# <span id="page-0-0"></span>Руководство пользователя систем Dell™ PowerVault™ **775N**

Обзор системы Работа с программой настройки системы Технические характеристики Разъемы и порты ввода/вывода Использование перенаправления консоли **Глоссарий** 

M ПРИМЕЧАНИЕ: В ПРИМЕЧАНИВХ содержится важная информация, полезная при работе с компьютером.

ВНИМАНИЕ: Пометка ВНИМАНИЕ указывает на возможность повреждения оборудования или потери данных и говорит о том, как избежать этой проблемы.

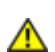

ПРЕДУПРЕЖДЕНИЕ: ПРЕДУПРЕЖДЕНИЕ указывает на возможность нанесения вреда, получения травм или даже смертельного исхода.

#### Информация, включенная в состав данного документа, может быть изменена без уведомления. © 2002 г., Dell Computer Corporation. Все права защищены.

Воспроизведение любой части данного документа какими бы то не было средствами без письменного разрешения корпорации Dell Computer Corporation строжайше запрещено.

Торговые марки, упомянутые в данном документе: Dell, логотип DELL, Dell OpenManage, PowerEdge и PowerVault являются торговыми марками корпорации Dell Computer Corporation; Intel является зарегистрированной торговой маркой, а Intel386 и Xeon — торговыми марками корпорации Intel Corporation; Microsoft, MS-DOS, Windows, и Windows NT являются зарегистрированными торговыми марками корпорации Microsoft Corporation; UNIX является зарегистрированной торговой маркой организации The Open Group в Соединенных Штатах и других странах.

В данном документе могут быть упомянуты также другие торговые марки и торговые наименования для ссылок на организации, обладающие этими торговыми марками или наименованиями, либо на их изделия. Корпорация Dell Computer Corporation отказывается от всех имущественных прав на любые торговые марки и фирменные названия, отличные от своих собственных.

# <span id="page-1-2"></span><span id="page-1-0"></span>**Обзор системы**

### **Руководство пользователя систем Dell™ PowerVault™ 775N**

- [Индикаторы](#page-1-1) [состояния](#page-1-1) [системы](#page-1-1)
- [Индикаторы](#page-2-0) [идентификации](#page-2-0) [системы](#page-2-0)
- [Элементы](#page-3-0) [передней](#page-3-0) [панели](#page-3-0)
- [Элементы](#page-6-0) [задней](#page-6-0) [панели](#page-6-0)
- [Характеристики](#page-8-0) [системы](#page-8-0)
- [Поддерживаемые](#page-9-0) [операционные](#page-9-0) [системы](#page-9-0)
- [Устройства](#page-9-1) [защиты](#page-9-1) [по](#page-9-1) [питанию](#page-9-1)
- [Другие](#page-9-2) [полезные](#page-9-2) [документы](#page-9-2)
- [Обращение](#page-10-0) [за](#page-10-0) [технической](#page-10-0) [помощью](#page-10-0)

Данная система оптимизирована для выполнения функций файлового сервера и предназначена для монтажа в стойке. Базовая конфигурация включает один микропроцессор Intel® Xeon™ и 512 МБ оперативной памяти. Максимальная конфигурация включает два микропроцессора Xeon и до шести модулей памяти.

В данной главе описаны основные аппаратные и программные возможности и характеристики системы, приведена информация об индикаторах состояния и элементах управления, расположенных на передней и задней панелях системы. Кроме того, в ней приведена информация о других документах, которые могут быть полезны при настройке системы, и о порядке получении технической поддержки.

# <span id="page-1-1"></span>**Индикаторы состояния системы**

На лицевой панели системы, если она установлена (см. [рис](#page-1-2). [1-1](#page-1-2)), имеется индикатор для вывода информации о состоянии системы. Этот индикатор обеспечивает выдачу информации о состоянии: нормальная работа, необходимо вмешательство в работу системы или система проходит идентификацию (см. раздел «Индикаторы идентификации системы»). Разъем для индикатора на задней панели позволяет подключить индикатор, работа которого идентична работе индикатора состояния системы на лицевой панели. Предупреждающий сигнал указывает на проблему с микропроцессорами, блоком питания, вентиляторами системы или блока питания, температурой системы, жесткими дисками, системной памятью, платами расширения или встроенным контроллером SCSI. Более подробную информацию см. в *Руководстве по установке и поиску и устранению неисправностей*. При снятой лицевой панели ЖК-дисплей состояния выполняет все функции индикатора состояния системы (см. подраздел «[ЖК](#page-5-0)[-](#page-5-0)[дисплей](#page-5-0) [состояния](#page-5-0)»).

В [т](#page-2-1)[a](#page-2-1)[бл](#page-2-1). [1-1](#page-2-1) и [т](#page-2-2)[a](#page-2-2)[бл](#page-2-2). [1-2](#page-2-2) перечислены сигналы индикатора состояния системы.

### **Pисунок 1-1. Индикатор состояния системы**

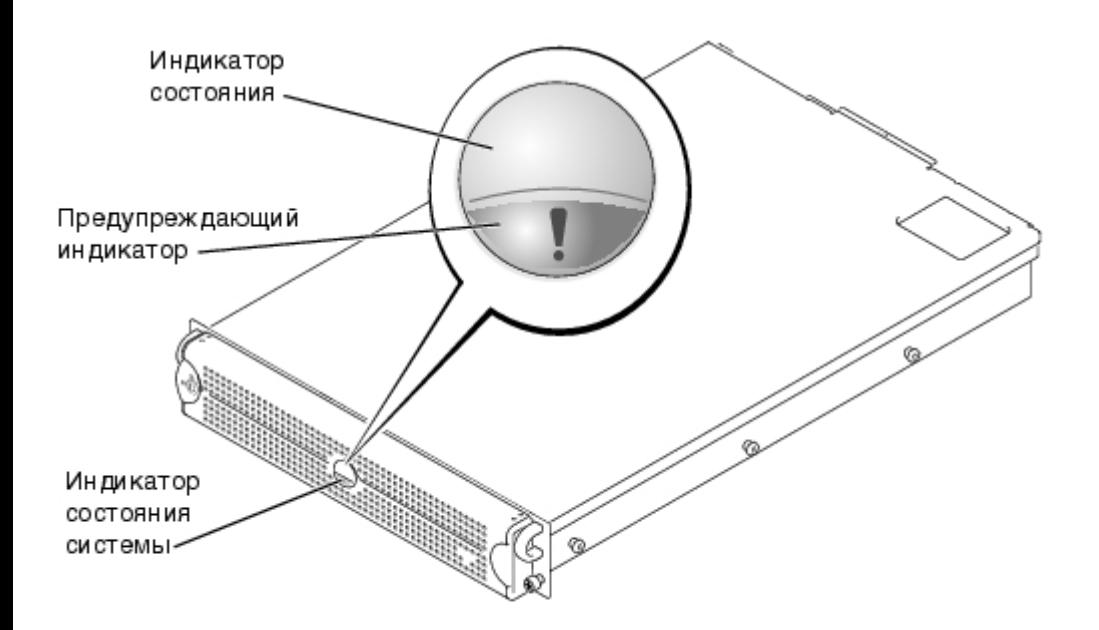

#### <span id="page-2-1"></span>**Таблица 1-1. Сигналы индикаторов состояния системы на лицевой панели**

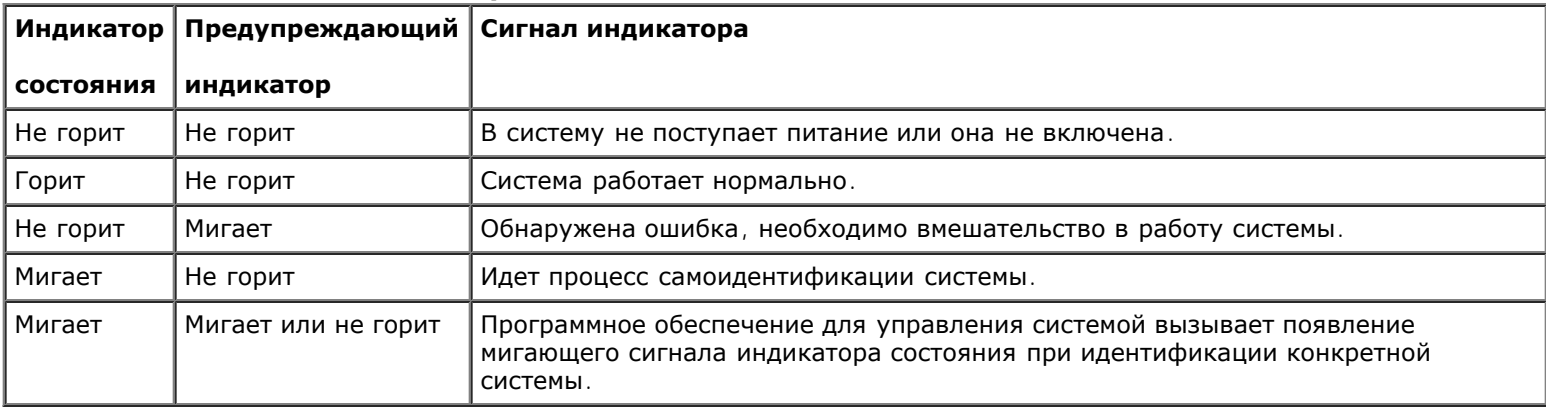

#### <span id="page-2-2"></span>**Таблица 1-2. Сигналы индикатора состояния системы на задней панели**

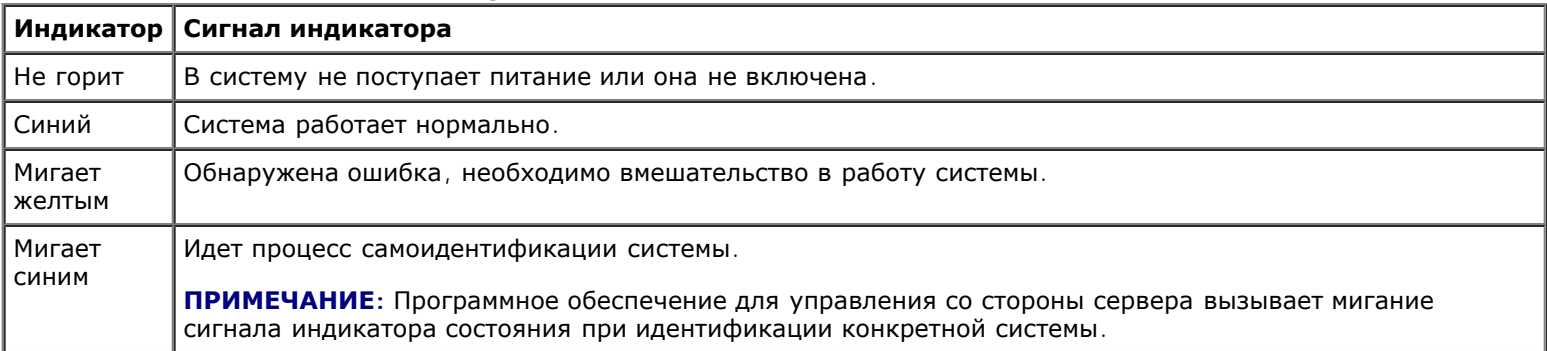

# <span id="page-2-0"></span>**Индикаторы идентификации системы**

Кнопки идентификации на передней и задней панелях позволяют идентифицировать нужную систему в стойке. При нажатии одной из этих кнопок индикатор идентификации на задней панели и индикатор состояния на лицевой панели начинают мигать; мигание продолжается до повторного нажатия на одну из кнопок. Если лицевая панель снята, ЖК-дисплей мигает синим светом.

Расположение кнопки идентификации системы на передней панели показано на [рис](#page-1-2). [1-2](#page-1-2). Расположение кнопки и индикатора идентификации на задней панели см. в разделе «[Элементы](#page-6-0) [задней](#page-6-0) [панели](#page-6-0)».

# <span id="page-3-0"></span>**Элементы передней панели**

Дополнительные индикаторы питания системы и накопителей расположены за лицевой панелью. На ЖК-дисплее на передней панели информация о состоянии системы отображается с использованием алфавитно-цифровых символов (см. подраздел «[ЖК](#page-5-0)[-](#page-5-0)[дисплей](#page-5-0) [состояния](#page-5-0)»).

На [рис](#page-1-2). [1-2](#page-1-2) показаны элемен[т](#page-3-1)ы передней панели системы. В та[бл](#page-3-1). [1-3](#page-3-1) описаны элементы передней панели.

## **Pисунок 1-2. Элементы передней панели**

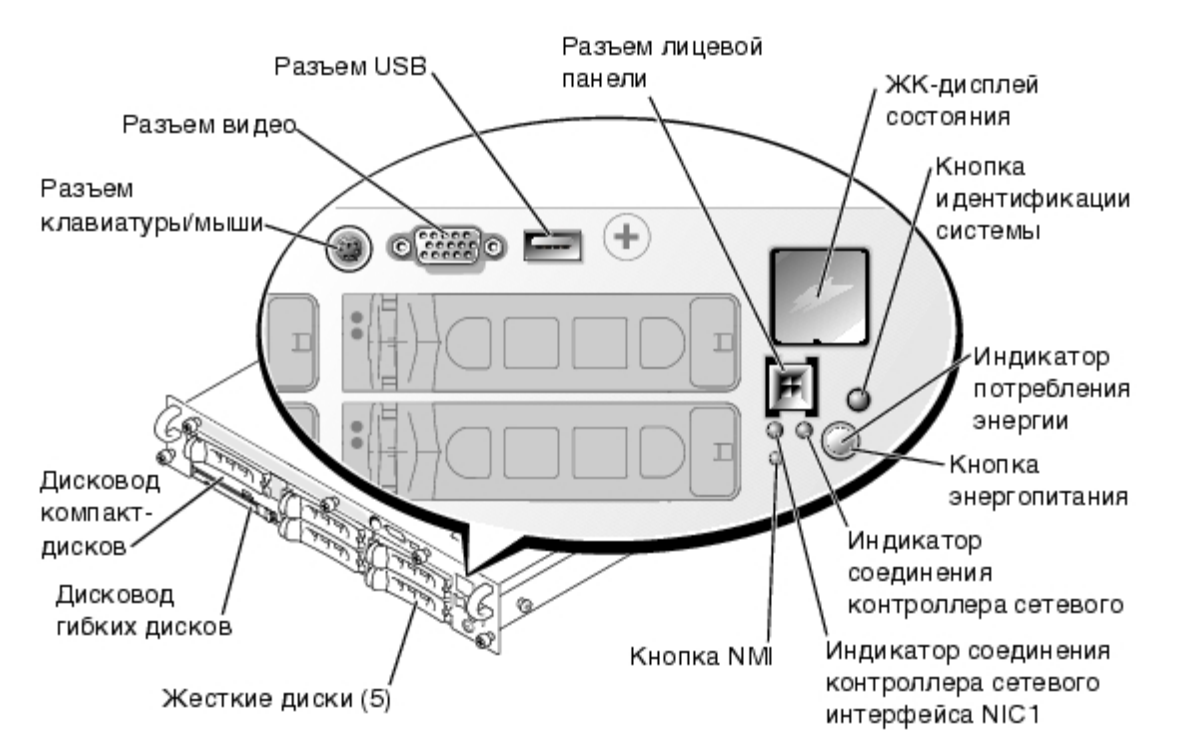

<span id="page-3-1"></span>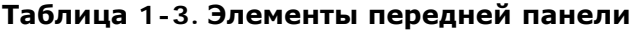

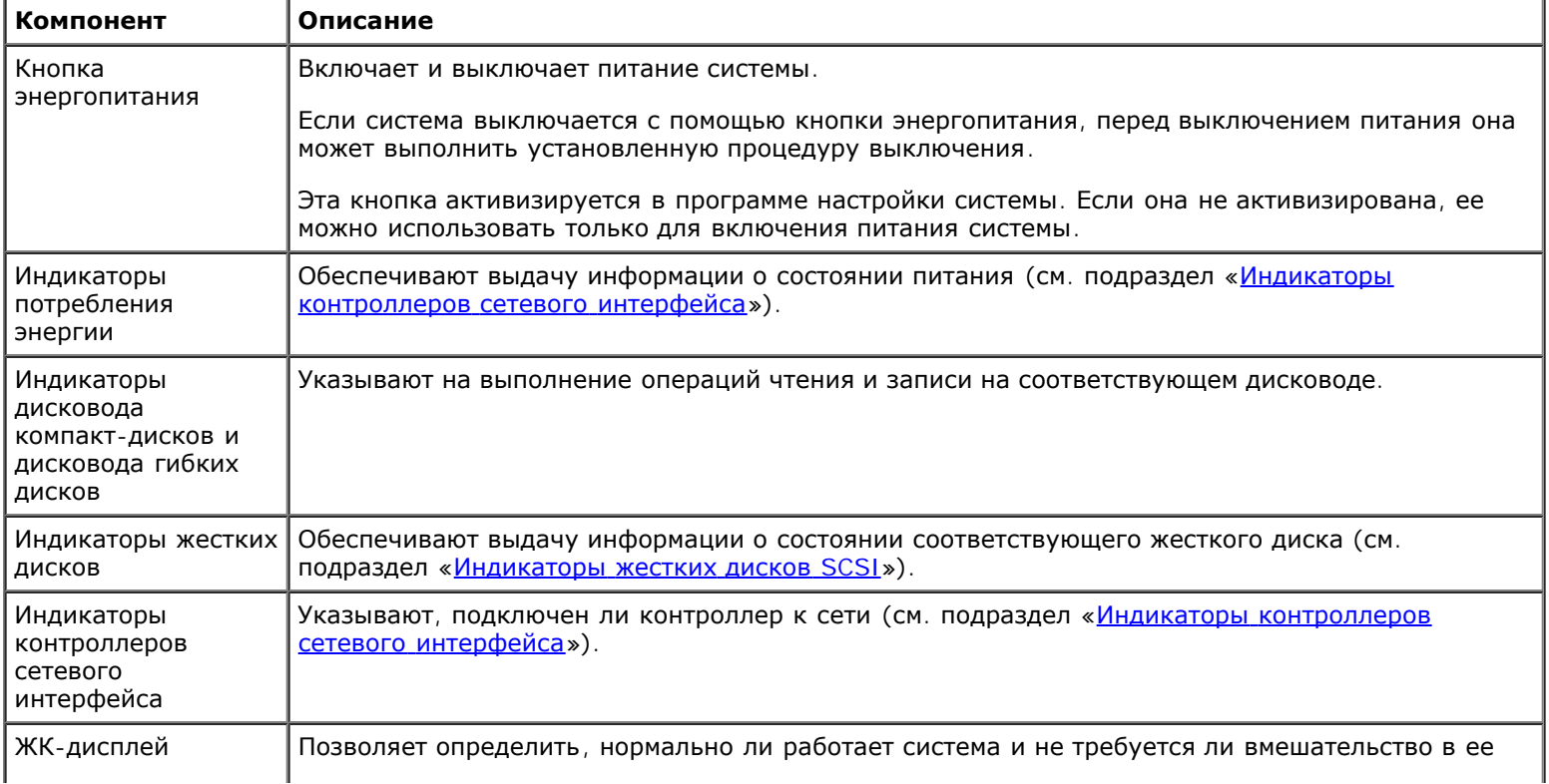

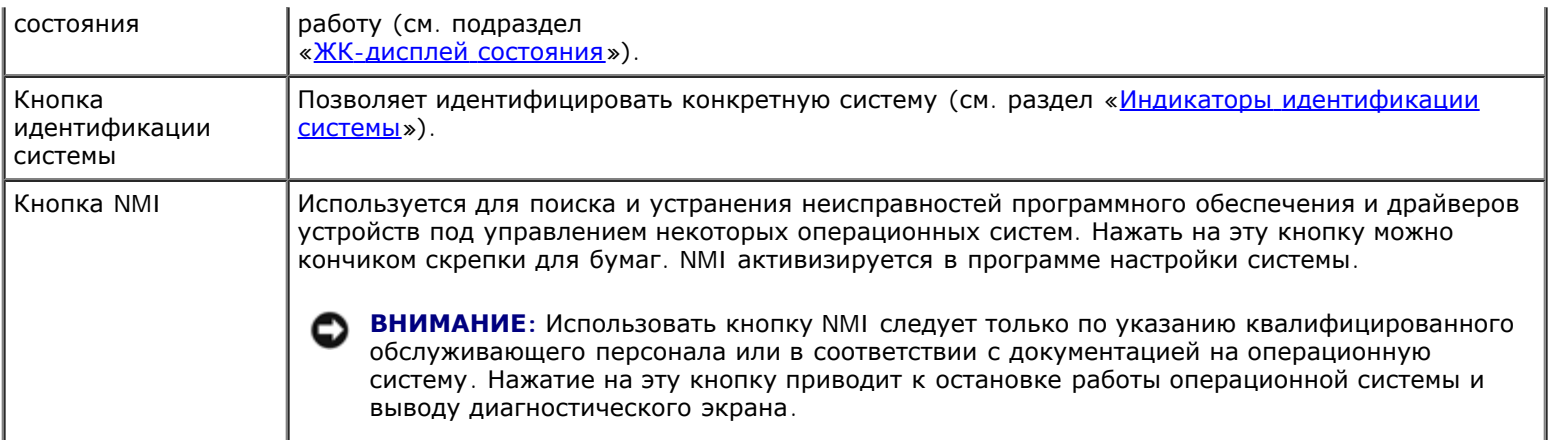

На передней панели также располагаются разъем USB, разъем видео и разъем PS/2 (см. [рис](#page-1-2). [1-2](#page-1-2)) для подключения мыши и клавиатуры с помощью разветвительного кабеля.

# **Индикатор потребления энергии**

На передней панели системы и на блоках питания имеются индикаторы, обеспечивающие выдачу информации о подаче питания в систему (см. [рис](#page-1-2). [1-2\)](#page-1-2).

# **Сигналы индикатора потребления энергии**

Кнопка энергопитания управляет подачей переменного напряжения питания в блоки питания системы. Индикатор кнопки энергопитания предоставляет информацию о состоянии питания.

В [т](#page-4-1)[a](#page-4-1)[бл](#page-4-1). [1-4](#page-4-1) перечислены сигналы индикатора кнопки энергопитания.

#### <span id="page-4-1"></span>**Таблица 1-4. Сигналы индикатора кнопки энергопитания**

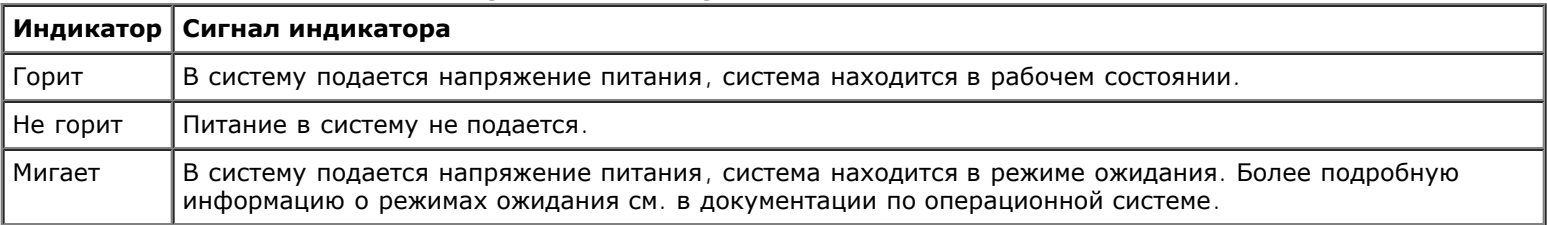

# <span id="page-4-0"></span>**Индикаторы жестких дисков SCSI**

На салазках каждого жесткого диска SCSI имеется два индикатора: индикатор занятости и индикатор состояния (см. [рис](#page-1-2). [1-3\)](#page-1-2). Эти индикаторы обеспечивают выдачу информации о состоянии соответствующего жесткого диска. Сигналы индика[т](#page-5-1)оров дисков перечислены в та[бл](#page-5-1). [1-5](#page-5-1).

#### **Pисунок 1-3. Индикаторы жестких дисков SCSI**

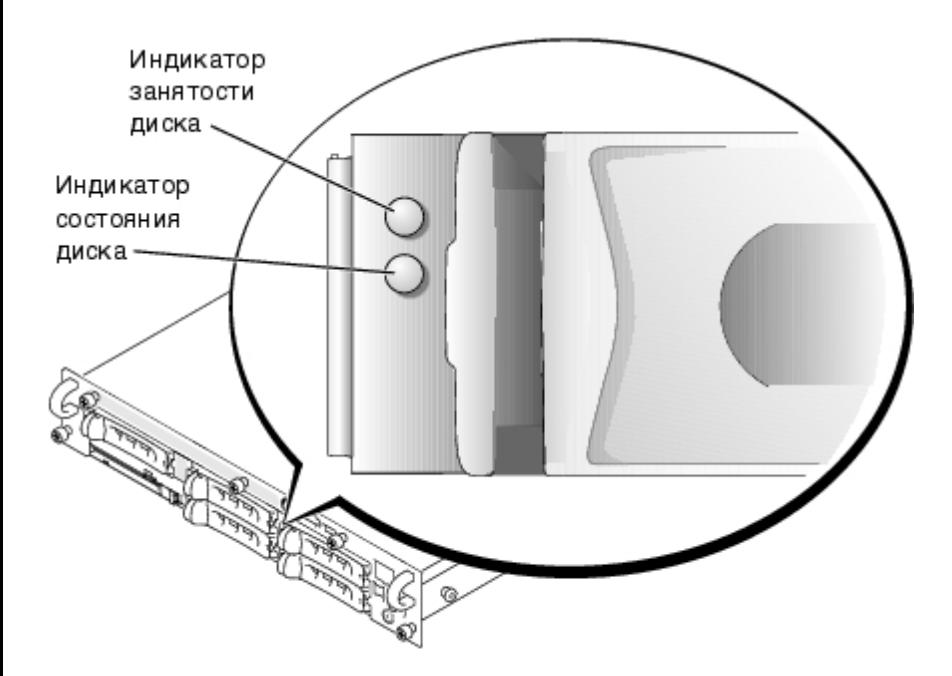

Различные сигналы индикаторов вызываются различными событиями диска. Например, в случае сбоя жесткого диска загорается сигнал «сбой диска». После выбора диска для снятия выдается сигнал «готов к снятию». После установки другого диска загорается сигнал «подготовка диска к работе, диск подключен».

**ПРИМЕЧАНИЕ:** Индикатор занятости диска показывает, активен ли жесткий диск на шине SCSI. Этот индикатор Ø управляется жестким диском.

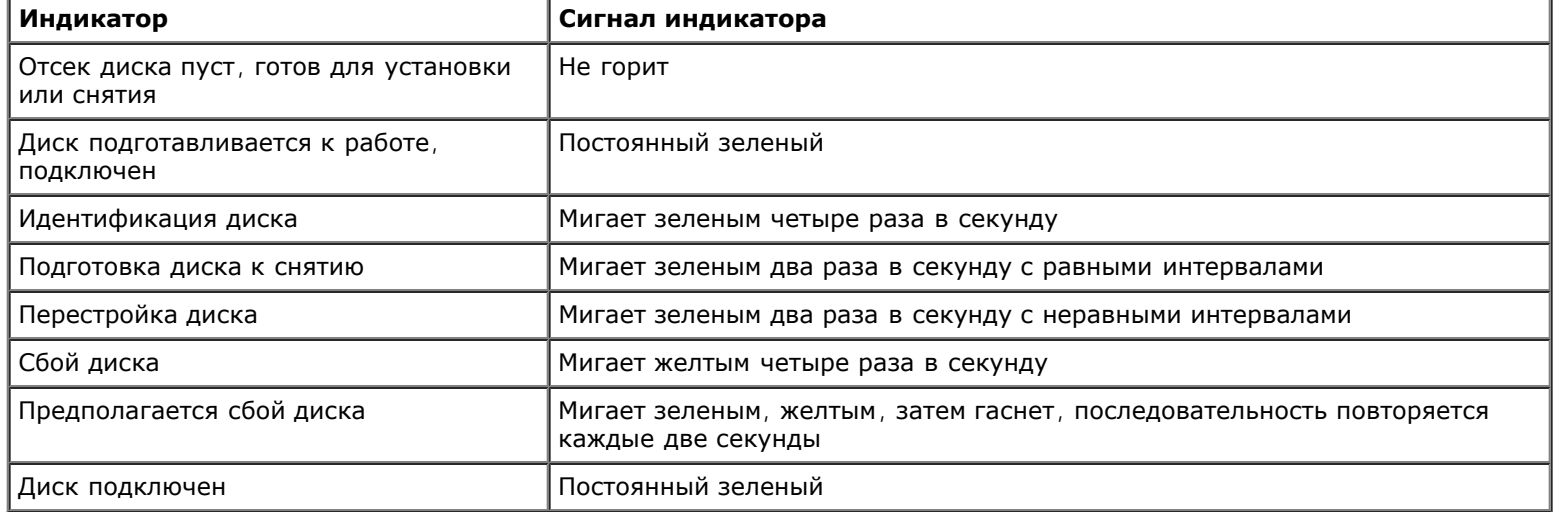

#### <span id="page-5-1"></span>**Таблица 1-5. Сигналы индикаторов жестких дисков SCSI**

# <span id="page-5-0"></span>**ЖК-дисплей состояния**

Индикатор состояния системы (см. [рис](#page-1-2). [1-1](#page-1-2)) позволяет определить режим работы системы: нормальная работа, режим, в котором требуется вмешательство оператора, или режим идентификации системы (см. раздел «[Индикаторы](#page-2-0) [идентификации](#page-2-0) [системы](#page-2-0)»). Если индикатор состояния системы указывает на наличие ошибки, откройте лицевую панель и прочтите сообщение на ЖК-дисплее.

На ЖК-дисплей могут выводиться две строки алфавитно-цифровых символов. Информация на экране может представляться в двух цветовых сочетаниях:

- Белые символы на синем фоне информация; никаких действий не требуется.
- Желтые символы на черном фоне необходимо вмешательство в работу системы.

Более подробную информацию о сообщениях о состоянии на экране ЖК-дисплея см. в *Руководстве по установке и поиску и устранению неисправностей*.

# <span id="page-6-0"></span>**Элементы задней панели**

На [рис](#page-1-2). [1-4](#page-1-2) показаны элемен[т](#page-6-1)ы, расположенные на задней панели. Элементы задней панели описаны в та[бл](#page-6-1). [1-6.](#page-6-1)

### **Pисунок 1-4. Элементы задней панели**

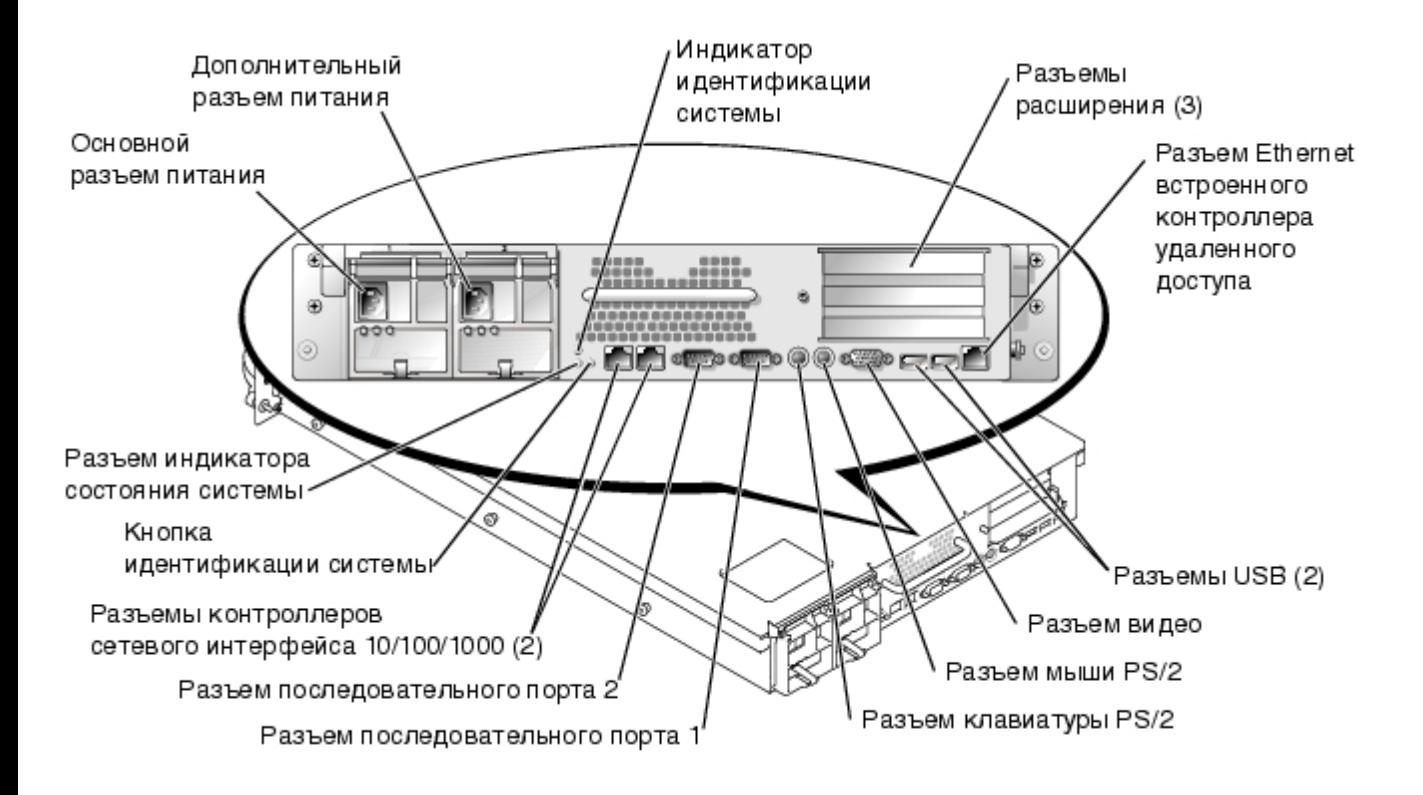

#### <span id="page-6-1"></span>**Таблица 1-6. Элементы задней панели**

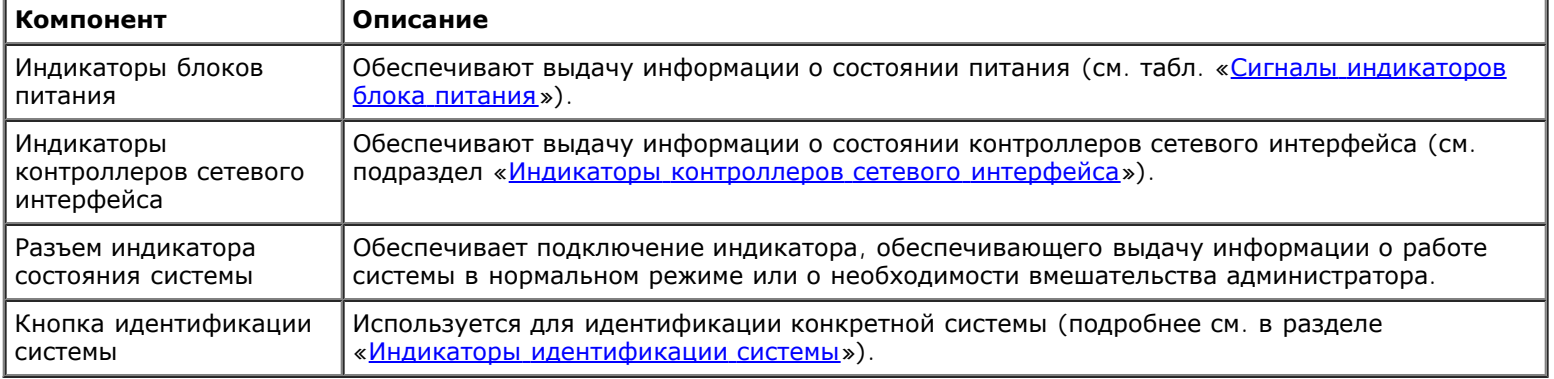

# **Индикатор блока питания**

Каждый блок питания с возможностью горячей замены оборудован индикаторами, которые обеспечивают выдачу информации о состоянии напряжения питания, сбоях и наличии переменного напряжения питания (см. [рис](#page-1-2). [1-5](#page-1-2)). Сигналы индика[т](#page-7-1)оров [бл](#page-7-1)ока питания перечислены в табл. [1-7](#page-7-1).

### **Pисунок 1-5. Индикаторы блока питания**

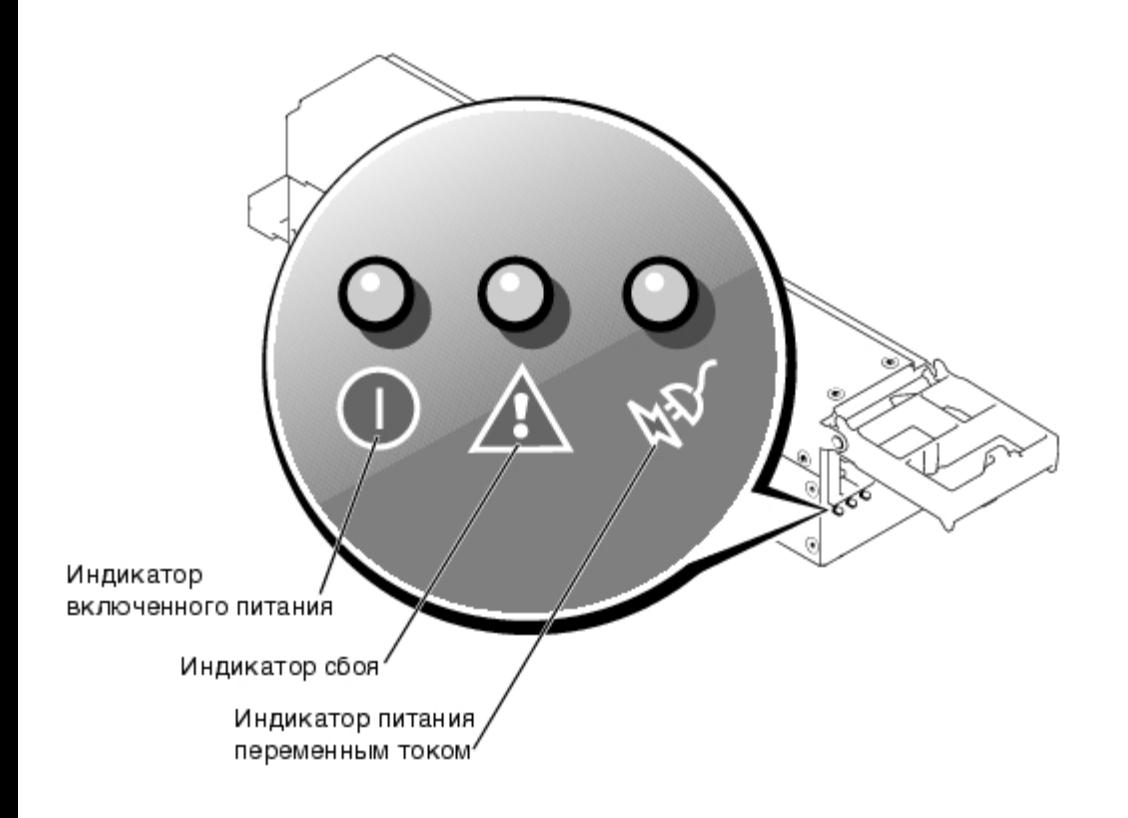

## <span id="page-7-1"></span>**Таблица 1-7. Сигналы индикаторов блока питания**

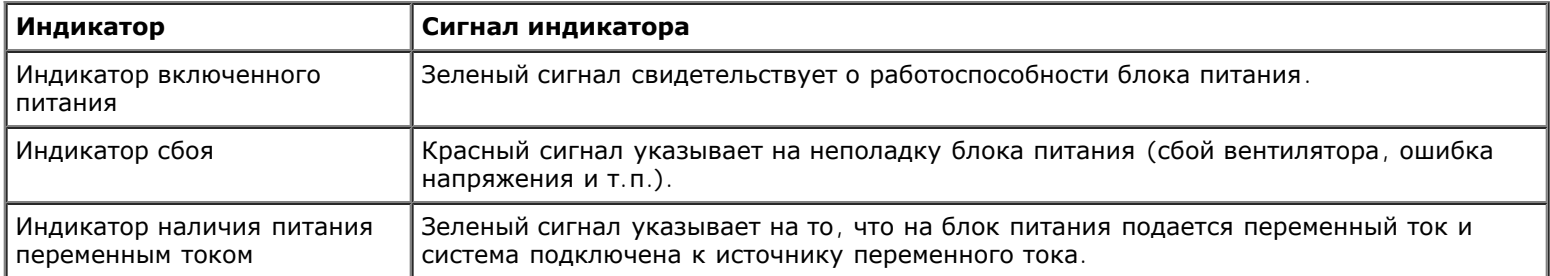

# <span id="page-7-0"></span>**Индикаторы контроллеров сетевого интерфейса**

Для каждого контроллера сетевого интерфейса предусмотрен индикатор на задней панели, отражающий состояние активности сети и сетевого соединения (см. [рис](#page-1-2). [1-6](#page-1-2)). Сигналы индикаторов контроллеров сетевого интерфейса на задней панели перечислены в [т](#page-7-2)а[бл](#page-7-2). [1-8](#page-7-2).

На передней панели для каждого контроллера сетевого интерфейса имеется индикатор соединения (см. [рис](#page-1-2). [1-2](#page-1-2)). Этот индикатор указывает, подключен ли соответствующий контроллер к сети.

Индикатор активности сети

### **Pисунок 1-6. Индикаторы контроллеров сетевого интерфейса**

Индикатор состояния соединения-

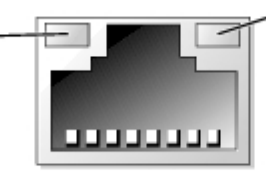

<span id="page-7-2"></span>**Таблица 1-8. Сигналы индикаторов контроллеров сетевого интерфейса**

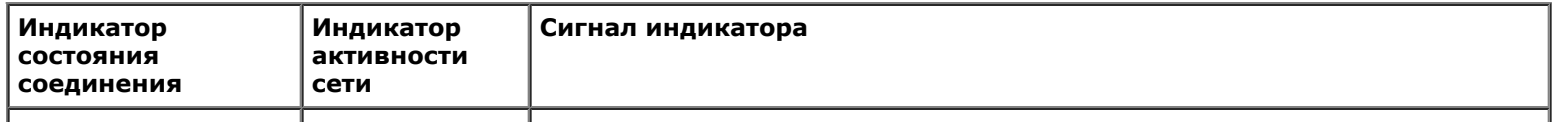

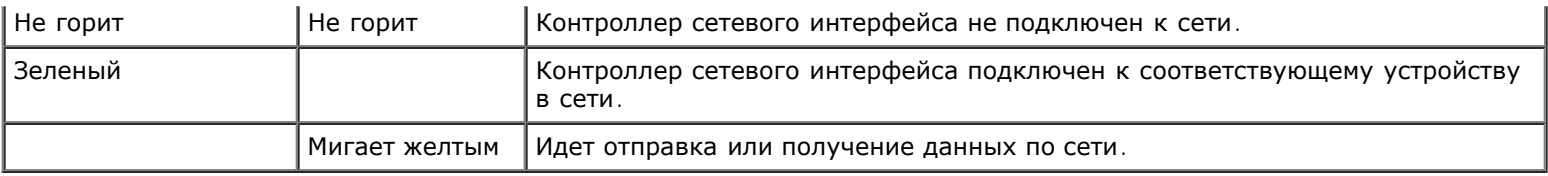

# <span id="page-8-0"></span>**Характеристики системы**

- Один или два микропроцессора Intel Xeon с кэшем 512 КБ.
- Поддержка SMP в системах с двумя микропроцессорами Xeon. SMP существенно повышает общую производительность системы за счет разделения выполняемых процессором операций между независимыми микропроцессорами.
- Не менее 512 МБ системной памяти. Для увеличения объема памяти установите в шесть разъемов для модулей памяти на системной плате идентичные пары модулей памяти DDR SDRAM.
- Поддержка пяти 1-дюймовых внутренних жестких дисков Ultra3 SCSI с возможностью горячей замены.
- Один дисковод гибких дисков емкостью 1,44 МБ размером 3,5 дюйма.
- Дисковод компакт-дисков IDE.
- До двух блоков питания мощностью 500 Вт с возможностью горячей замены в конфигурации с дублированием 1 + 1.
- Вентиляторы охлаждения системы с возможностью горячей замены и два дополнительных вентилятора на блоках питания.
- Датчик вскрытия корпуса, передающий в соответствующее программное обеспечение управления системами информацию о снятии лицевой панели.

# **Элементы системной платы**

- Три 64-разрядных слота PCI/PCI-X на надстроечной плате (два слота на шине 1, один слот на шине 2). Слоты допускают установку плат полной длины стандарта PCI-X, предназначенных для работы на частоте 133, 100, 66 или 33 МГц.
- Встроенная VGA-совместимая видеоподсистема с видеоконтроллером ATI RAGE XL. Имеет 8 МБ видеопамяти SDRAM (без возможности модернизации). Максимальное разрешение: 1600 x 1200 x 16,7 миллионов цветов (при прогрессивной развертке).
- Встроенный двухканальный хост-адаптер Ultra3 SCSI. Внутренний канал поддерживает до пяти жестких дисков SCSI, подключаемых к объединительной плате SCSI в конфигурации 1 x 5 или 2 + 3, предусмотрена внутренняя поддержка RAID. Объединительная плата SCSI автоматически конфигурирует номера идентификаторов SCSI и оконечную нагрузку для отдельных жестких дисков, что существенно упрощает установку дисков.
- Функция резервирования ряда памяти, позволяющая при выходе одного ряда памяти из строя переключиться на ранее зарезервированный ряд.
- ROMB реализован в виде встроенной подсистемы, включающей модуль кэш-памяти объемом 128 МБ, аккумулятор RAID и кнопку RAID.
- Два встроенных контроллера сетевого интерфейса 10/100/1000 Мб/с, обеспечивающих интерфейс Ethernet.
- Встроенная схема управления системами, контролирующая работу системных вентиляторов, а также критические напряжения и температуры. Схема управления системой работает вместе с программным обеспечением для управления системой.
- На задней панели расположены разъемы видео, клавиатуры, мыши, двух последовательных портов, двух портов USB, разъем Ethernet встроенного контроллера удаленного доступа и двух контроллеров сетевого интерфейса.
- На передней панели расположены разъемы видео, клавиатуры, мыши и USB.

# <span id="page-9-0"></span>**Поддерживаемые операционные системы**

Ваша система поддерживает операционную систему Microsoft Windows Powered.

# <span id="page-9-1"></span>**Устройства защиты по питанию**

Для защиты системы от скачков напряжения, временных отключений и сбоев питания имеется ряд устройств. В следующих подразделах описаны некоторые из этих устройств.

# **Сетевые фильтры**

Существуют сетевые фильтры многих типов, обычно они обеспечивают уровень защиты, соответствующий стоимости устройства. Сетевые фильтры защищают от перенапряжений, которые могут происходить во время электрических бурь. Сетевые фильтры не обеспечивают защиты от понижения напряжения более чем на 20 процентов от номинального напряжения сети питания.

# **Согласователи линии**

Согласователи линии обеспечивают более высокую степень защиты по сравнению с сетевыми фильтрами. Согласователи линии поддерживают переменное входное напряжение источника питания системы на приблизительно постоянном уровне и обеспечивают защиту от кратковременного снижения напряжения. Вследствие предоставляемой согласователями линии дополнительной защиты их стоимость превышает стоимость сетевых фильтров—они могут стоить до нескольких сотен долларов. Однако эти устройства не защищают от полного отключения питания.

# **Источники бесперебойного питания**

Системы ИБП обеспечивают полную защиту от изменений электропитания, поскольку для поддержания работы системы в моменты отключения переменного напряжения питания в них используются аккумуляторы. Во время питания системы переменным напряжением аккумулятор подзаряжается. В случае отключения питания аккумулятор может обеспечивать питание системы в течение некоторого времени—от 15 минут до часа и более—в зависимости от ИБП.

Системы ИБП, обеспечивающие питание от аккумулятора только в течение 5 минут, позволяют завершить работу системы стандартным способом, но не предназначены для обеспечения работы системы. Со всеми системами ИБП должны использоваться сетевые фильтры; все системы ИБП должны быть сертифицированы лабораториями UL.

Информацию об установке и конфигурировании системы ИБП см. в *Руководстве администратора системы*.

# <span id="page-9-2"></span>**Другие полезные документы**

Помимо настоящего *Руководства пользователя* с системой поставляется следующая документация:

Документ *Информация о системе*, в котором приведена важная информация о безопасности и нормативная информация. Гарантийная информация может включаться в состав данного документа или не включаться в него.

- Документ *Настройка системы*, в котором приведены общие инструкции по настройке системы.
- *Руководство по установке и поиску и устранению неисправностей*, в котором описаны установка системы, модернизация системы и поиск и устранение неисправностей.
- *Руководство администратора системы*, в котором содержится информация о работе системы и управлении ею.
- Документация к программному обеспечению для управления системой, в которой описаны функции, требования, процедура установки и основные операции, выполняемые с помощью программного обеспечения для управления

системой. Информация о сообщениях, выдаваемых программным обеспечением, приведена в интерактивной справочной системе.

- В документации на операционную систему описаны установка (если она необходима), конфигурирование и работа с операционной системой.
- В случае покупки дополнительных устройств для системы с ними обычно поставляется документация, необходимая для конфигурирования и установки этих устройств в систему Dell.

С системой могут поставляться следующие документы:

• Обновления документов с описанием изменений в системе и программном обеспечении.

Ø ПРИМЕЧАНИЕ: С обновленными версиями документов следует ознакомиться в первую очередь, поскольку именно они содержат самую новую информацию о системе.

- Руководство по установке в стойку, поставляемое со стойкой Dell PowerEdge<sup>™</sup>, в котором описаны распаковка, настройка и установка системы для работы в стойке.
- На компакт-диск Resource CD могут записываться файлы с технической информацией иногда они называются «сведениями о версии» — в них описаны последние обновления и изменения системы или приведена дополнительная техническая информация, предназначенная для опытных пользователей и обслуживающего персонала.

# <span id="page-10-0"></span>Обращение за технической помощью

Если вы не понимаете описанную в настоящем руководстве процедуру или система не работает так, как ожидалось, имеется ряд обеспечивающих помощь средств. Более подробную информацию см. в разделе «Как получить помощь» Руководства по установке и поиску и устранению неисправностей.

Назад на страницу Содержание

# <span id="page-11-2"></span><span id="page-11-0"></span>Работа с программой настройки системы

Руководство пользователя систем Dell™ PowerVault™ 775N

- Вход в программу настройки системы
- Параметры настройки системы
- Использование системного пароля
- Использование пароля программы настройки системы
- Снятие забытого пароля
- Работа с утилитой дескриптора ресурса

Каждый раз при включении система сравнивает конфигурацию установленного оборудования с информацией о конфигурации в энергонезависимой оперативной памяти на системной плате. В случае обнаружения расхождений будут выданы сообщения об ошибках, указывающие на неправильные параметры конфигурации. Затем система предложит вам войти в программу настройки и исправить значения параметров.

Программа настройки системы может использоваться:

- для изменения информации о конфигурации системы после установки, изменения или снятия оборудования;
- для установки или изменения выбираемых пользователем параметров например, времени и даты;
- для включения или выключения встроенных устройств.

Установив систему, запустите программу настройки, чтобы ознакомиться с информацией о конфигурации системы и необязательными параметрами. Рекомендуется распечатать экраны настройки системы (нажав клавишу <Print Screen>) или записать эти данные для использования в будущем.

# <span id="page-11-1"></span>Вход в программу настройки системы

ПРИМЕЧАНИЕ: Для работы с программой настройки системы подключите к системе клавиатуру, монитор и мышь или воспользуйтесь функцией перенаправления консоли через порт администрирования (COM1). Расположение порта администрирования показано на рис. Б-1. Подробнее о перенаправлении консоли см. в приложении «Использование перенаправления консоли».

1. Включите систему.

Если система уже включена, выключите ее и вновь включите.

2. Нажмите клавишу <F2> сразу же, как только в правом верхнем углу экрана появится следующее сообщение:

<F2> = System Setup

(Программа настройки системы)

Кроме того, можно нажать клавишу <F12> для загрузки РХЕ. При загрузке РХЕ система загружается по сети.

Если вы не успели нажать клавишу, и операционная система начала загрузку в память, дождитесь завершения загрузки. Затем выключите систему и повторите попытку.

ПРИМЕЧАНИЕ: Информацию о корректной процедуре завершения работы см. в Руководстве администратора системы, поставляемом с системой.

Войти в программу настройки системы можно также в ответ на некоторые сообщения об ошибках. См. подраздел «Реакция на сообщения об ошибках».

# <span id="page-12-1"></span>**Реакция на сообщения об ошибках**

Если во время загрузки на экран выводится сообщение об ошибке, запишите его. Прежде чем войти в программу настройки системы, обратитесь к разделам «Кодовые сигналы системы» и «Сообщения системы» в *Руководстве по установке и поиску и устранению неисправностей*, где описаны эти сообщения и предложены способы устранения ошибок.

**ПРИМЕЧАНИЕ:** При первом запуске системы после обновления памяти система может выдать сообщение об ошибке. В этом случае не следует обращаться к разделам «Кодовые сигналы системы» и «Сообщения системы». Вместо этого см. раздел «Установка дополнительной памяти» в *Руководстве по установке и поиску и устранению неисправностей*.

Если предоставляется возможность выбора нажатия клавиши <F1> для продолжения или <F2> для запуска программы настройки системы, нажмите клавишу <F2>.

# **Работа с программой настройки системы**

В <u>[т](#page-12-2)а[бл](#page-12-2). [2-1](#page-12-2)</u> перечислены клавиши, используемые для просмотра и изменения информации на экранах программы настройки системы и для выхода из этой программы.

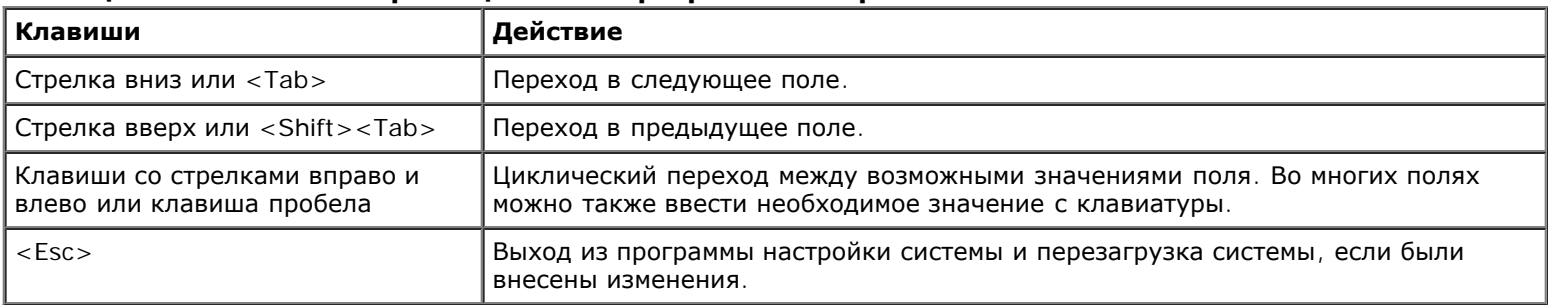

#### <span id="page-12-2"></span>**Таблица 2-1. Клавиши перемещения по программе настройки системы**

Для большинства параметров любые выполненные изменения записываются, но не вступают в силу до следующей перезагрузки системы. Для некоторых параметров (что указано в области справки) изменения вступают в силу немедленно.

# <span id="page-12-0"></span>**Параметры настройки системы**

В следующих подразделах описаны параметры программы настройки системы.

# **Основной экран**

После запуска программы настройки системы открывается ее основной экран (см. [рис](#page-11-2). [2-1\)](#page-11-2).

#### **Pисунок 2-1. Основной экран программы настройки системы**

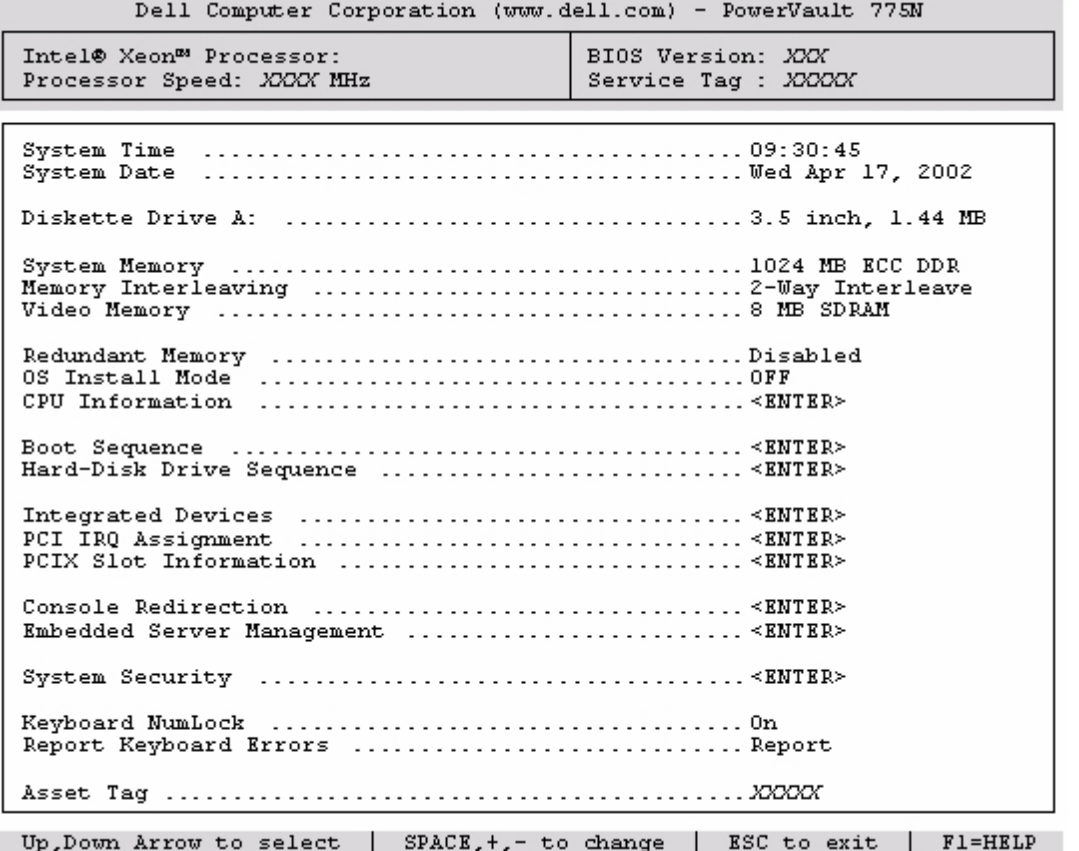

На основном экране **System Setup (Программы настройки системы)** представлены следующие пункты меню и информационные поля:

- **System Time (Системное время)** изменение времени на внутренних часах системы.
- **System Date (Системная дата)** изменение даты на внутреннем календаре системы.
- **Diskette Drive A: (Дисковод гибких дисков A:)**  тип установленного в системе дисковода гибких дисков.
- **System Memory (Системная память)**  объем системной памяти. Значение этого параметра изменить нельзя.
- **Memory Interleaving (Чередование памяти)** информация о чередовании памяти в системе. Значение этого параметра изменить нельзя.
- **Video Memory (Видеопамять)** объем видеопамяти. Значение этого параметра изменить нельзя.
- **Redundant Memory (Дублирование памяти)** включает и выключает дублирование памяти. Для корректной работы этой функции модули памяти во всех банках должны иметь одинаковый тип и размер.
- **OS Install Mode (Режим установки ОС)** определяет максимальный объем памяти, доступный операционной системе. Значение **On (Вкл.)** устанавливает максимальный объем памяти, доступный операционной системе, равным 256 МБ. Значение **Off (Выкл.)** (используется по умолчанию) делает всю системную память доступной операционной системе. Некоторые операционные системы не устанавливаются в системе с объемом системной памяти, превышающим 2 ГБ. Установите для этого параметра значение **Вкл.** во время установки операционной системы и **Выкл.** после установки.
- **CPU Information (Информация о ЦП)**  информация о шине микропроцессора и микропроцессорах. Параметры на этом экране изменить нельзя.
- **Boot Sequence (Последовательность загрузки)**  выводит экран **Последовательность загрузки**.
- **Hard-Disk Drive Sequence (Последовательность жестких дисков)**  выводит экран **Последовательность жестких дисков**.
- **Integrated Devices (Встроенные устройства)**  выводит экран **Встроенные устройства)**.
- **PCI IRQ Assignment (Назначение IRQ для PCI)** выводит экран, в котором можно изменить значения запросов на прерывания для встроенных устройств на шине PCI, а также для установленных плат расширения, которым необходимы запросы на прерывание.
- **PCIX Slot Information (Информация о слоте PCIX)** отображает меню, в котором содержится информация о всех разъемах PCI-X в системе.
- **Console Redirection (Перенаправление консоли)**  выводит экран конфигурации перенаправления консоли. Вложенные меню позволяют включать и выключать эту функцию, выбирать тип удаленного терминала и включать и выключать перенаправление после загрузки. Подробнее об использовании перенаправления консоли см. в приложении В, «[Использование](#page-33-0) [перенаправления](#page-33-0) [консоли](#page-33-0)».
- **Embedded Server Management (Встроенное управление сервером)**  выводит меню с тремя полями выбора значений: **Front-Bezel Chassis Intrusion (Снятие лицевой панели)**, **Front-Panel LCD Options (Параметры ЖК-дисплея на лицевой панели)** и **User-Defined LCD String (Заданная пользователем строка на ЖК-дисплее)**.
	- **Снятие лицевой панели** позволяет включить или выключить функцию обнаружения вскрытия корпуса.
	- **Параметры ЖК-дисплея на лицевой панели** позволяет выводить на дисплей сервисную кодовую метку, дескриптор ресурса или заданную пользователем строку.
	- **Заданная пользователем строка на ЖК-дисплее** позволяет задать строку, которая будет выводиться на дисплей на передней панели. Длина строки 1 составляет пять символов, длина строки  $2 - 16$ .
- **System Security (Защита системы)**  выводит экран конфигурации функций системного пароля и пароля программы настройки. Более подробную информацию см. в разделах «[Использование](#page-16-0) [системного](#page-16-0) [пароля](#page-16-0)» и «[Использование](#page-19-0) [пароля](#page-19-0) [программы](#page-19-0) [настройки](#page-19-0) [системы](#page-19-0)».
- **Keyboard NumLock (Блокировка цифровой клавиатуры)**  определяет режим работы цифровой клавиатуры после загрузки на клавиатуре со 101 или 102 клавишами (для клавиатур с 84 клавишами этот пункт не действует).
- **Report Keyboard Errors (Сообщение об ошибках клавиатуры)**  включает или выключает вывод сообщений об ошибках клавиатуры во время процедуры POST. Этот параметр может использоваться для автоматически включающихся систем и хост-систем, не имеющих постоянно подключенной клавиатуры. В такой ситуации выбор значения **Do Not Report (Не сообщать)** предотвращает выдачу сообщений об ошибках, связанных с клавиатурой или контроллером клавиатуры во время POST. Этот параметр не влияет на работу самой клавиатуры, если клавиатура подключена к системе.
- В поле **Asset Tag (Дескриптор ресурса)**  выводится программируемый пользователем номер дескриптора ресурса системы, если он назначен. Вы можете ввести в энергонезависимую память номер дескриптора ресурса длиной не более 10 символов.

Дополнительную информацию о создании дискеты утилиты дескриптора ресурса и назначении/снятии номера дескриптора ресурса см. в разделе «[Работа](#page-20-1) [с](#page-20-1) [утилитой](#page-20-1) [дескриптора](#page-20-1) [ресурса](#page-20-1)».

Дополнительную информацию об утилите дескриптора ресурса см. на компакт-диске *Resource*CD.

Параметры на экране **Последовательность загрузки** определяют порядок поиска системой устройств, используемых для загрузки. Можно выбрать дисковод гибких дисков, дисковод компакт-дисков, сеть и жесткие диски. Включить или выключить устройство можно, выбрав его и нажав клавишу пробела. Чтобы изменить порядок просмотра устройств при загрузке, используйте клавиши <+> и <–>.

# **Экран последовательности жестких дисков**

**Параметры на экране Последовательность жестких дисков** определяют порядок поиска системой необходимых для загрузки файлов на жестких дисках. Возможности выбора зависят от установленных в системе жестких дисков. Чтобы изменить порядок просмотра устройств при загрузке, используйте клавиши <+> и <–>. Нажмите клавишу <Enter>, чтобы подтвердить выбор.

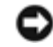

**ВНИМАНИЕ:** Хотя пользователь может изменить порядок просмотра устройств на экране **Последовательность жестких дисков** и выбрать загрузочный диск, компания Dell не рекомендует изменять принятый по умолчанию порядок загрузки на экране **Последовательность жестких дисков**.

# **Экран встроенных устройств**

Этот экран позволяет сконфигурировать следующие устройства:

**Embedded RAID controller (Встроенный контроллер RAID)** — для каналов A и B задаются одинаковые параметры. Конфигурируемые параметры могут изменяться в зависимости от типа используемой в системе платы ROMB.

По умолчанию для платы ROMB установлено значение **RAID Enabled (RAID включен)**, т.е. функции RAID включены. Не выключайте RAID.

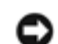

**ВНИМАНИЕ:** При выключении функции RAID в системе все данные будут утеряны.

- **Diskette Controller (Контроллер гибких дисков)**  включает или выключает контроллер дисковода гибких дисков системы. Если выбрано значение **Auto (Авто)** (используется по умолчанию), система выключит контроллер, если нужно будет использовать контроллер на плате расширения. Можно установить для дискет режим «только для чтения». При работе дисковода в режиме «только для чтения» запись на дискету невозможна.
- **USB Controller (Контроллер USB)**  включает или выключает порты USB системы. Отключение портов USB предоставляет ресурсы системы другим устройствам.
- **Embedded 10/100/1000 NIC (Встроенный контроллер сетевого интерфейса 10/100/1000 )**  включает или выключает два встроенных в систему контроллера сетевого интерфейса. Можно выбрать значения: **Enabled without PXE (Включен без PXE)**, **Enabled with PXE (Включен с PXE)** и **Disabled (Отключен)**. Поддержка PXE позволяет системе загружаться по сети. Изменения вступают в силу после перезагрузки системы.
- **MAC Address (MAC-адрес)**  выводится MAC-адрес контроллера сетевого интерфейса 10/100/1000, используемый соответствующим встроенным контроллером. Значение этого поля изменить нельзя.
- **Mouse Controller (Контроллер мыши)**  включает или выключает контроллер мыши системы. Отключение контроллера мыши освобождает IRQ12 для использования платами расширения.
- **Serial Port** (1 and 2) [Последовательный порт (1 и 2)]— конфигурирование встроенных последовательных портов системы. Можно установить значение **Авто** (используется по умолчанию) для автоматического конфигурирования конкретного назначения для порта или **Выкл.** для выключения порта.

Если для последовательного порта установлено значение **Авто** и устанавливается плата расширения, содержащая последовательный порт, сконфигурированный на тот же адрес, система автоматически переназначает встроенный порт на следующий свободный адрес порта, использующего то же самое значение запроса на прерывание.

**Speaker (Динамик)** — устанавливает для встроенного системного динамика значения **Вкл.** (используется по умолчанию) или **Выкл.** Изменение значения этого параметра вступает в силу незамедлительно (перезагрузка системы не требуется).

# **Экран защиты системы**

На экране **Защита системы** можно установить следующие параметры:

**Password Status (Состояние пароля)** — если для параметра **Setup Password (Пароль программы настройки)** установлено значение **Enabled (Включен)**, это позволяет предотвратить изменение или снятие системного пароля при запуске системы.

Чтобы заблокировать системный пароль, необходимо сначала назначить пароль программы настройки с помощью параметра **Пароль программы настройки**, а затем установить для параметра **Состояние пароля** значение **Locked (Заблокирован)**. В этом состоянии системный пароль нельзя изменить с помощью параметра **System Password (Системный пароль)** и нельзя выключить при загрузке системы путем нажатия клавиш <Ctrl><Enter>.

Чтобы разблокировать системный пароль, нужно ввести пароль для программы настройки в параметре **Пароль программы настройки**, а затем установить для параметра **Состояние пароля** значение **Unlocked (Разблокирован)**. В этом состоянии системный пароль можно выключить при запуске системы путем нажатия клавиш <Ctrl><Enter>, а затем изменить с помощью параметра **Системный пароль**.

- **Пароль программы настройки** позволяет ограничить доступ к программе настройки системы таким же образом, как системный пароль позволяет ограничить доступ к системе.
	- **И ПРИМЕЧАНИЕ**: Инструкции по назначению пароля программы настройки и по использованию или изменению существующего пароля программы настройки см. в разделе «[Использование](#page-19-0) [пароля](#page-19-0) [программы](#page-19-0) [настройки](#page-19-0) [системы](#page-19-0)». Инструкции по сбросу забытого пароля программы настройки см. в разделе «[Снятие](#page-20-0) [забытого](#page-20-0) [пароля](#page-20-0)».
- **Системный пароль** выводится текущее состояние функции защиты системы с помощью системного пароля и позволяет назначить и подтвердить новый системный пароль.
	- **ПРИМЕЧАНИЕ**: Инструкции по назначению системного пароля и использованию или изменению существующего системного пароля см. в разделе «[Использование](#page-16-0) [системного](#page-16-0) [пароля](#page-16-0)». Инструкции по сбросу забытого системного пароля см. в разделе «[Снятие](#page-20-0) [забытого](#page-20-0) [пароля](#page-20-0)».
- **Power Button (Кнопка энергопитания)**  если для этого параметра установлено значение **Включена**, кнопка энергопитания может использоваться для выключения системы или завершения ее работы. Если для этого параметра установлено значение **Выключена**, использовать кнопку энергопитания для выключения системы или выполнения других системных событий нельзя.

**ПРИМЕЧАНИЕ:** Включать систему с помощью кнопки энергопитания можно даже тогда, когда для параметра **Кнопка энергопитания** установлено значение **Выключена**.

- **ВНИМАНИЕ:** Использовать кнопку NMI следует только по указанию квалифицированного обслуживающего персонала или в соответствии с документацией на операционную систему. Нажатие на эту кнопку приводит к остановке работы операционной системы и выводу диагностического экрана.
	- **NMI Button (Кнопка NMI)** позволяет **Включена** или **Выключена** функцию NMI.

# **Экран перенаправления консоли**

Этот экран используется для настройки функции перенаправления консоли:

- **Перенаправление консоли** позволяет задать для функции перенаправления консоли значения **Вкл.** (используется по умолчанию) или **Выкл.**
- **Remote Terminal Type (Тип удаленного терминала)** позволяет выбрать тип удаленного терминала: **VT 100/VT 220** (используется по умолчанию) или **ANSI**.
- **Redirection after Boot (Перенаправление после загрузки)**  позволяет включить (по умолчанию) или выключить перенаправление консоли после перезагрузки системы.

# **Экран выхода**

После нажатия клавиши <Esc> для выхода из программы настройки системы появится экран **Exit (Выход)** со следующими пунктами:

- Save Changes and Exit (Сохранить изменения и выйти);
- Discard Changes and Exit (Отказаться от изменений и выйти);
- Return to Setup (Вернуться в программу настройки системы).

# <span id="page-16-0"></span>**Использование системного пароля**

**ВНИМАНИЕ:** Пароли обеспечивают стандартный уровень защиты данных в системе. Если для ваших данных

требуется дополнительная защита, необходимо самостоятельно установить и использовать дополнительные виды защиты, например программы шифрования данных.

**И ПРИМЕЧАНИЕ:** Корпорация Dell рекомендует оставить для системного пароля значение Not Enabled (Не включен) (используется по умолчанию). Если для параметра Системный пароль установлено значение Включен, при использовании системы без клавиатуры и монитора вы не сможете ввести системный пароль для перезагрузки системы.

Система поставляется с выключенным системным паролем. Если вы хотите обеспечить безопасность, используйте системный пароль.

Назначить системный пароль можно в любое время в программе настройки системы. После назначения системного пароля использовать систему могут только те лица, которым известен пароль.

Если для параметра Системный пароль установлено значение Включен, система будет запрашивать ввод пароля сразу после запуска.

Для изменения существующего системного пароля нужно знать этот пароль (см. подраздел «<u>Удаление или изменение</u> существующего системного пароля»). Если вы назначили системный пароль и забыли его, технический специалист должен будет снять крышку компьютера и изменить установку перемычки, выключающей системный пароль (см. раздел «Снятие забытого пароля»). Обратите внимание, что при этом удаляется и пароль программы настройки.

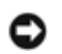

ВНИМАНИЕ: Если вы оставите без присмотра включенную систему, которой не был назначен системный пароль, или оставите компьютер незапертым, кто-либо может снять пароль, изменив положение перемычки, и получить доступ к данным, хранящимся на жестком диске.

# <span id="page-17-0"></span>Назначение системного пароля

Перед назначением системного пароля необходимо войти в программу настройки системы и проверить состояние параметра Системный пароль.

Если системный пароль назначен, для параметра Системный пароль выводится значение Включен. Если для параметра Состояние пароля установлено значение Разблокирован, можно изменить системный пароль. Если для параметра Состояние пароля установлено значение Заблокирован, изменить системный пароль нельзя. Если системный пароль выключен с помощью перемычки на системной плате, выводится значение Выключен, и изменить или ввести новый системный пароль нельзя.

Если системный пароль не назначен, а перемычка на системной плате допускает установку пароля (в этом положении она находится по умолчанию), для параметра Системный пароль будет выведено значение Не включен, а для параметра Состояние пароля - Разблокирован. Чтобы назначить системный пароль, выполните следующие действия:

- 1. Убедитесь, что для параметра Состояние пароля установлено значение Разблокирован.
- 2. Выделите параметр Системный пароль и нажмите клавишу <Enter>.
- 3. Введите новый системный пароль.

Пароль может иметь длину до 32 символов.

При каждом нажатии клавиши символа (или пробела) в поле появляется символ-заполнитель.

Операция назначения пароля различает клавиши по их расположению на клавиатуре, не делая различия между символами верхнего и нижнего регистра. Например, если в пароле содержится буква М, система будет считать правильным пароль, содержащий букву М или т. Некоторые комбинации клавиш недопустимы. При вводе такой комбинации подается звуковой сигнал. Чтобы стереть символ при вводе пароля, нажмите клавишу <Backspace> или клавишу со стрелкой влево.

**И ПРИМЕЧАНИЕ**: Чтобы выйти из поля, не назначая системный пароль, нажмите клавишу <Enter>, чтобы переместиться в другое поле, или клавишу <Esc> в любое время до завершения шага 5.

- 4. Нажмите клавишу <Enter>.
- 5. Чтобы подтвердить свой пароль, введите его вновь и нажмите клавишу <Enter>.

Значение поля Системный пароль сменится на Включен. Теперь системный пароль установлен. Можно выйти из программы настройки и начать работу с системой.

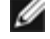

И ПРИМЕЧАНИЕ: Защита с помощью пароля не вступает в силу до перезагрузки системы путем ее выключения и повторного включения.

# Использование системного пароля для защиты системы

Каждый раз при включении или перезагрузке системы путем нажатия клавиш <Ctrl><Alt><Del>, если для параметра Состояние пароля установлено значение Разблокирован, на экран будет выводиться следующий запрос:

```
Type in the password and...
Enter password:
(Введите пароль и...<br>-- нажмите клавишу <ENTER>, чтобы оставить пароль активным.
  нажмите клавиши <CTRL><ENTER>, чтобы выключить пароль.
Введите пароль:)
```
Если для параметра Состояние пароля установлено значение Заблокирован, появится следующий запрос:

Type the password and press <Enter>.

(Введите пароль и нажмите клавишу <Enter>.)

После ввода системного пароля и нажатия клавиши <Enter> система завершит последовательность загрузки, и вы сможете пользоваться клавиатурой или мышью и работать с системой, как обычно.

ПРИМЕЧАНИЕ: Если вы назначили пароль программы настройки (см. раздел «Использование пароля программы Ø настройки системы»), этот пароль принимается системой в качестве альтернативного системного пароля.

В случае ввода неполного или некорректного системного пароля выдается следующее сообщение:

```
** Incorrect password. **
```
Enter password:

```
(** Ошибочный пароль. **)
```
Введите пароль:)

В случае повторного ввода неполного или некорректного системного пароля появится то же самое сообщение.

При некорректном или неполном вводе системного пароля в третий раз и более система выдает следующее сообщение:

```
** Incorrect password.
Number of unsuccessful password attempts: 3
System halted! Must power down.
( ** ОШИбочный пароль. **
Число неудачных попыток ввода пароля: 3
```
Система остановлена! Выключите питание.)

Число неудачных попыток ввода системного пароля позволит вам обнаружить, не пытался ли кто-то получить доступ к системе.

Даже после выключения и последующего включения системы при каждом неверном или незавершенном вводе системного пароля будет выводиться указанное ранее сообщение.

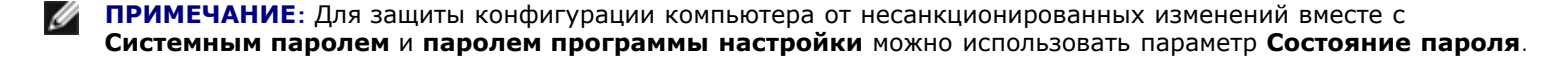

# <span id="page-18-0"></span>Удаление или изменение существующего системного пароля

1. Чтобы выключить существующий системный пароль, вместо нажатия клавиши <Enter> (для обычного входа в систему) нажмите клавиши <Ctrl><Enter>.

Если будет запрошен пароль программы настройки, возможно, нужно будет обратиться к администратору сети, который знает этот пароль.

- 2. Водите в программу настройки системы, нажав клавишу <F2> во время процедуры POST.
- 3. Выберите поле Защита системы и убедитесь, что для параметра Состояние пароля установлено значение Разблокирован.
- 4. После появления запроса введите системный пароль.
- 5. Убедитесь, что для поля Системный пароль установлено значение Не включен.

Если для поля Системный пароль установлено значение Не включен, системный пароль снят. Если вы хотите назначить новый пароль, перейдите к шагу 6. Если для поля Системный пароль не установлено значение Не включен, нажмите комбинацию клавиш <Alt><b>, чтобы перезагрузить систему, а затем повторите шаги 2-5.

6. Чтобы назначить новый пароль, выполните процедуру, описанную в подразделе «Назначение системного пароля».

# <span id="page-19-0"></span>Использование пароля программы настройки системы

Система поставляется с выключенным паролем программы настройки системы. Если вы хотите обеспечить безопасность, используйте пароль программы настройки.

Назначить пароль программы настройки можно в любой момент в программе настройки системы. После назначения пароля программы настройки использовать программу настройки смогут только те лица, которым известен пароль.

Для изменения существующего пароля программы настройки необходимо знать этот пароль (см. подраздел «Удаление или изменение существующего пароля программы настройки»). Если вы назначили пароль программы настройки и забыли его, работа с системой и изменение значений в программе настройки системы будут невозможны до тех пор, пока специалист службы технической поддержки не вскроет корпус системы и не изменит положение перемычки на плате для выключения и удаления существующих паролей. Эта процедура описана в Руководстве по установке и поиску и устранению неисправностей.

# <span id="page-19-1"></span>Назначение пароля программы настройки системы

Пароль программы настройки можно назначить (или изменить) только в том случае, если для параметра Пароль программы настройки установлено значение Не включен. Чтобы назначить пароль программы настройки системы, выделите пункт **Пароль программы настройки системы** и нажмите клавишу + или -. Система выдаст запросы на ввод и подтверждение пароля. Если некоторый символ в пароле недопустим, система выдаст звуковой сигнал.

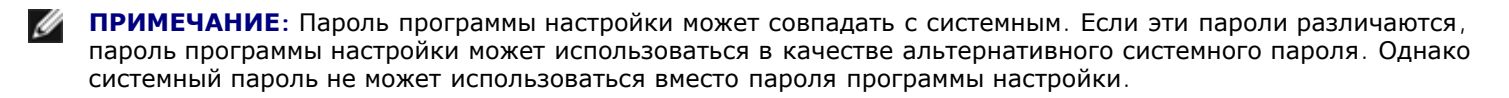

После подтверждения ввода пароля для поля **Пароль программы настройки** будет установлено значение **Включен**. При следующей попытке входа в программу настройки система выдаст запрос на ввод пароля.

Изменение значения поля Пароль программы настройки вступает в силу незамедлительно (перезагрузка системы не требуется).

# Работа с включенным паролем программы настройки

Если для параметра Пароль программы настройки установлено значение Включен, для изменения большей части параметров программы настройки системы нужно будет ввести правильный пароль программы настройки. При запуске программы настройки вы получите запрос на ввод пароля.

Если за три попытки не будет введен корректный пароль, система позволит просматривать экраны настройки, но не позволит изменять значения, со следующим исключением. Если для параметра Системный пароль не установлено значение Включен, и этот пароль не заблокирован с помощью параметра Состояние пароля, вы сможете назначить системный пароль (однако выключить или изменить существующий системный пароль нельзя).

ПРИМЕЧАНИЕ: Для защиты от несанкционированного изменения системного пароля с Паролем программы настройки можно использовать параметр Состояние пароля.

# <span id="page-20-2"></span>Удаление или изменение существующего пароля программы настройки

- 1. Войдите в программу настройки системы и выберите параметр Защита системы.
- 2. Выделите параметр Пароль программы настройки, нажмите клавишу <Enter>, чтобы открыть окно пароля программы настройки, затем нажмите клавишу <Enter> еще два раза, чтобы сбросить существующий пароль программы настройки.

Значение параметра изменится на Не включен.

3. Если вы хотите назначить новый пароль программы настройки, выполните действия, описанные в подразделе «Назначение пароля программы настройки системы».

# <span id="page-20-0"></span>Снятие забытого пароля

Если вы забыли системный пароль или пароль программы настройки, работа с системой или изменение параметров в программе настройки будет невозможна до тех пор, пока специалист службы технической поддержки не вскроет корпус системы и не изменит положение перемычки на системной плате, выключив и удалив существующие пароли. Описание этой процедуры приведено в Руководстве по установке и поиску и устранению неисправностей.

# <span id="page-20-1"></span>Работа с утилитой дескриптора ресурса

Утилита дескриптора ресурса позволяет ввести номер дескриптора ресурса для системы.

ПРИМЕЧАНИЕ: Утилита дескриптора ресурса работает только в системах под управлением MS-DOS®.

# Создание дискеты утилиты дескриптора ресурса

Чтобы создать дискету утилиты дескриптора ресурса и загрузить систему, выполните следующие действия:

- 1. Если это не было сделано ранее, создайте загрузочную дискету утилиты дескриптора ресурса с компакт-диска Resource CD, выбрав System Tools ® Create CD Boot Diskette (Системные средства ® Создание загрузочной дискеты с поддержкой компакт-диска).
- 2. Вставьте дискету в дисковод и перезагрузите компьютер.
- ПРИМЕЧАНИЕ: На дискете утилиты дескриптора ресурса имеются драйверы дисковода компакт-дисков, обеспечивающие доступ к компакт-дискам в случае загрузки с дискеты.

# Назначение и удаление номера дескриптора ресурса

Номер дескриптора ресурса может включать до 10 символов. Допустимы любые комбинации символов, кроме пробелов.

Чтобы назначить или изменить номер дескриптора ресурса, выполните следующие действия:

- 1. Выполните действия из раздела «Работа с утилитой дескриптора ресурса».
- 2. Введите слово asset, пробел и новую строку дескриптора.

Например, введите следующую команду:

asset 12345abcde

- 3. Нажмите клавишу <Enter>.
- 4. В ответ на запрос подтверждения номера дескриптора ресурса нажмите клавишу  $\gamma$ , затем клавишу <Enter>.

Будет выведен новый или измененный номер дескриптора и сервисная кодовая метка.

Чтобы удалить номер дескриптора ресурса без назначения нового номера, введите asset /d и нажмите клавишу <Enter>.

В [т](#page-21-0)а[бл](#page-21-0). [2-2](#page-21-0) перечислены параметры командной строки, которые могут использоваться с утилитой дескриптора ресурса. Чтобы использовать один из них, введите asset, пробел, затем параметр.

## <span id="page-21-0"></span>**Таблица 2-2. Параметры командной строки утилиты дескриптора ресурса**

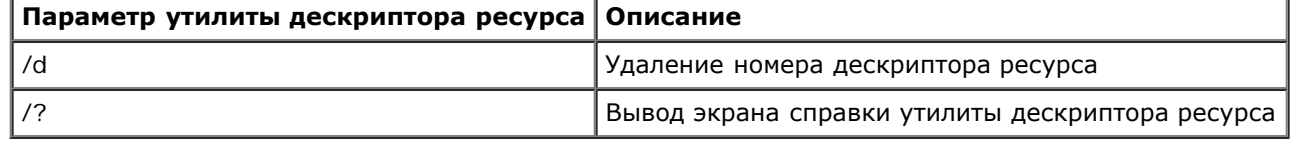

[Назад](#page-0-0) [на](#page-0-0) [страницу](#page-0-0) [Содержание](#page-0-0)

# <span id="page-22-0"></span>**Технические характеристики**

**Руководство пользователя систем Dell™ PowerVault™ 775N**

- [Память](#page-22-0)
- [Микропроцессор](#page-22-0)
- [Требования](#page-22-0) [к](#page-22-0) [окружающей](#page-22-0) [среде](#page-22-0)
- [Накопители](#page-22-0)
- [Порты](#page-22-0) [и](#page-22-0) [разъемы](#page-22-0)
- [Видео](#page-22-0)
- [Питание](#page-22-0)
- [Физические](#page-22-0) [характеристики](#page-22-0)
- [Шина](#page-22-0) [расширения](#page-22-0)

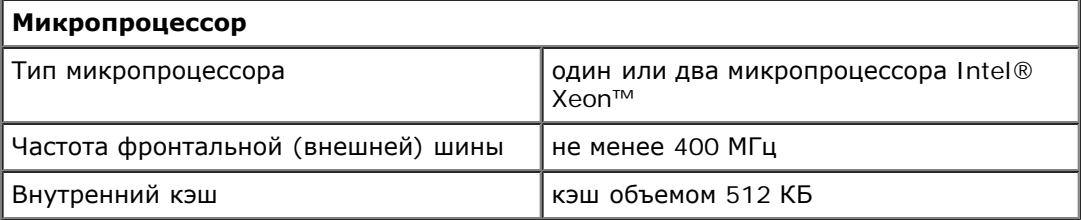

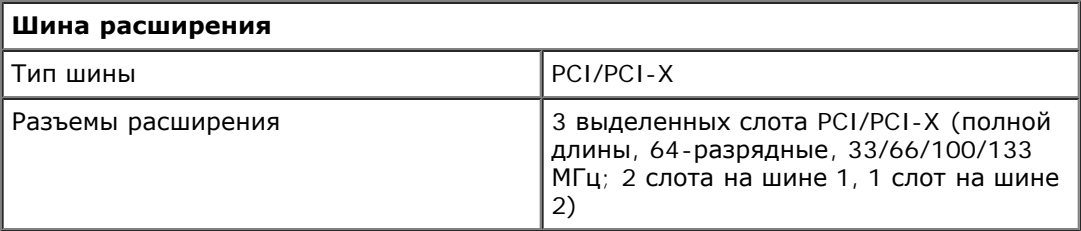

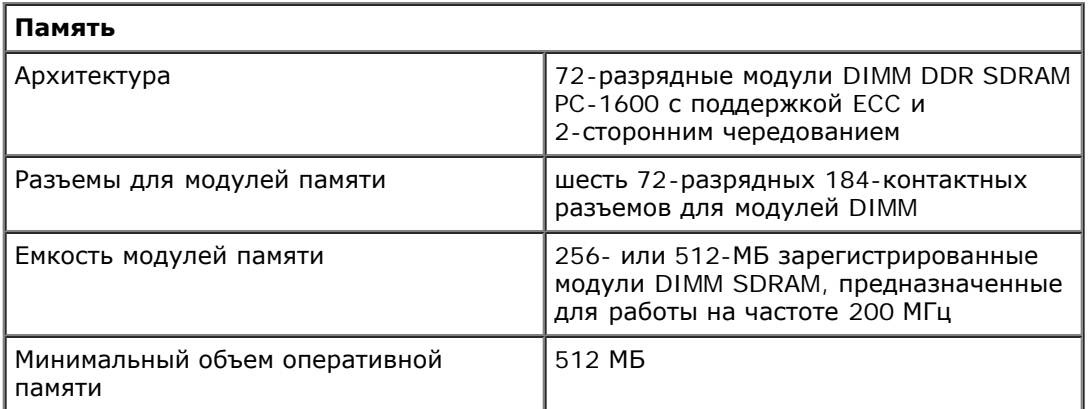

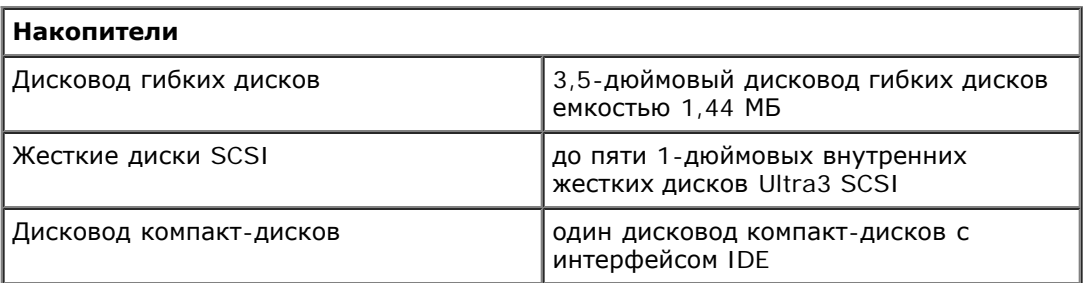

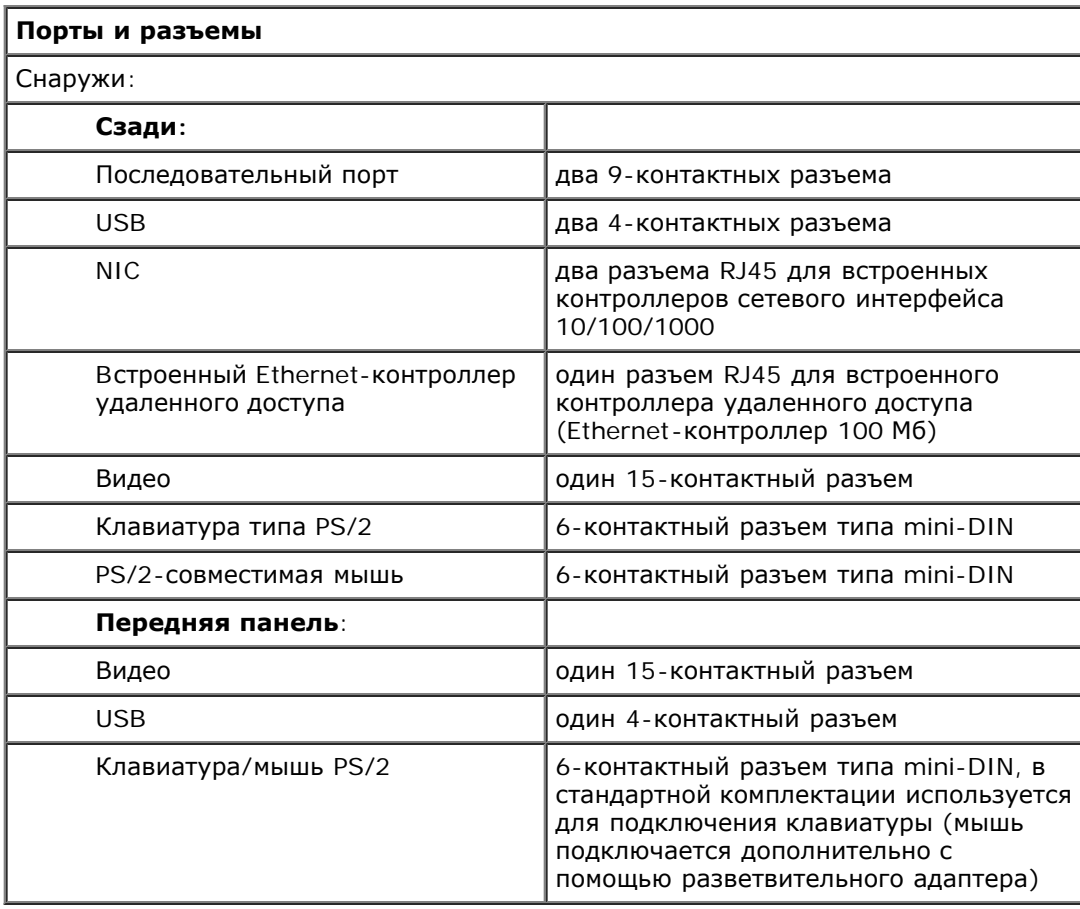

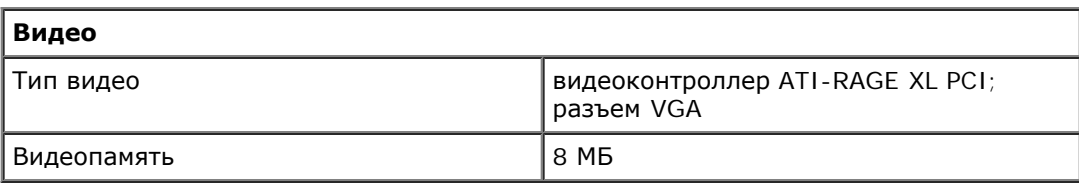

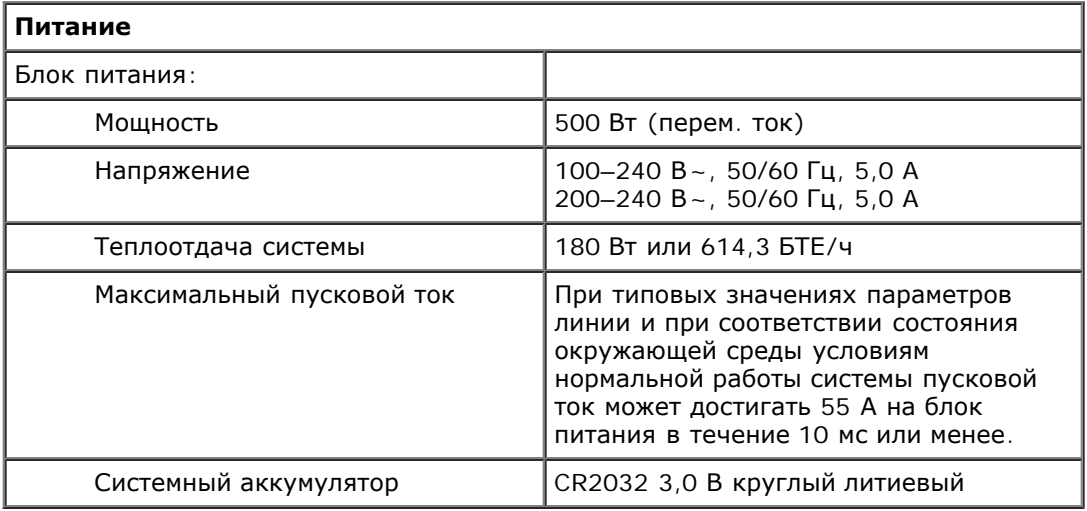

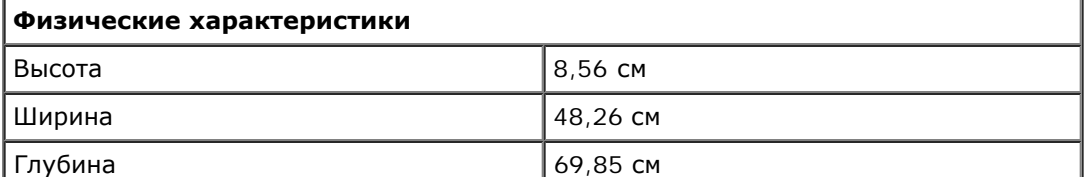

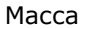

не более 25 кг

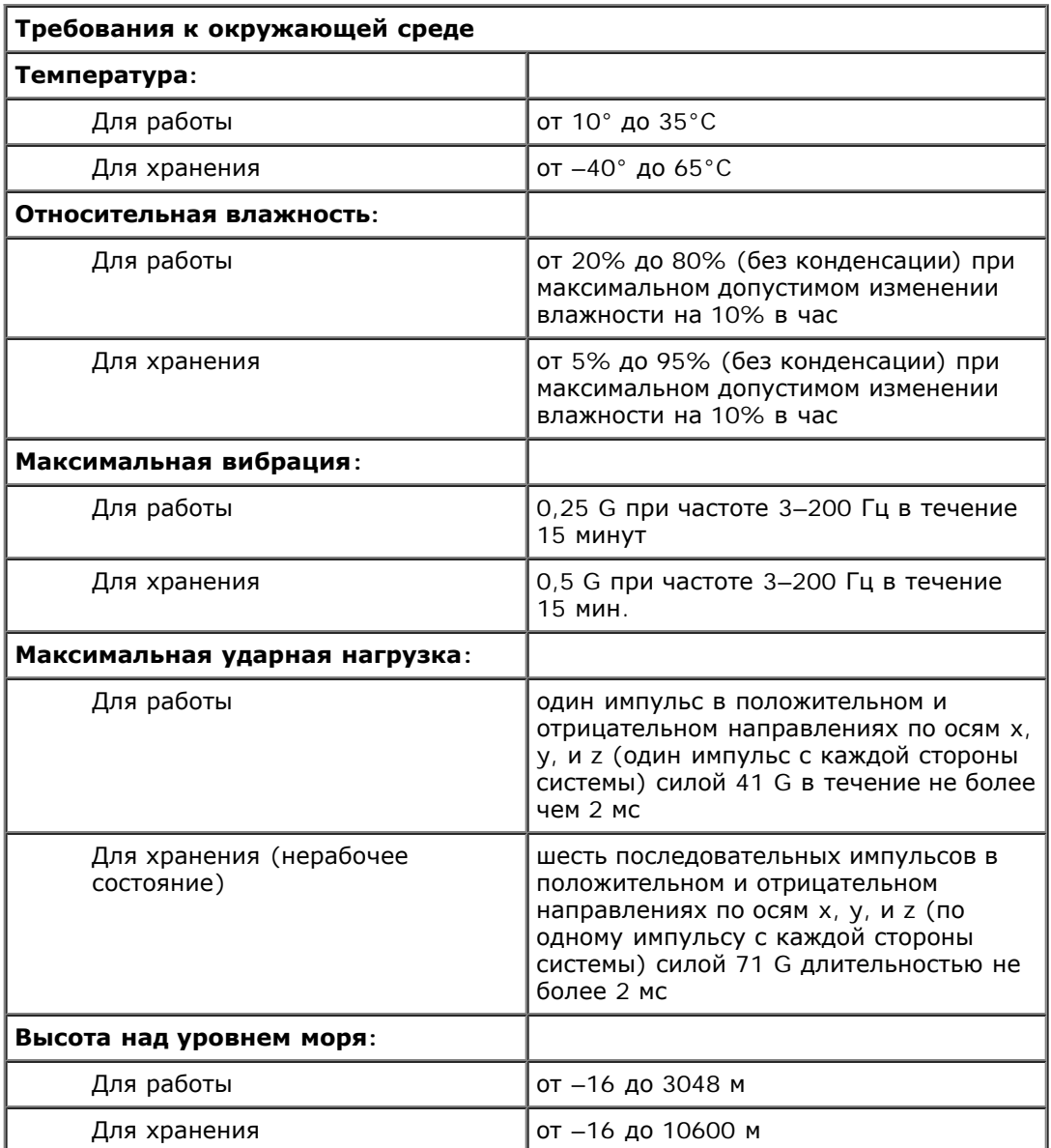

**ПРИМЕЧАНИЕ:** Расшифровку сокращений, используемых в таблице, см. в «Глоссарии».

[Назад](#page-0-0) [на](#page-0-0) [страницу](#page-0-0) [Содержание](#page-0-0)

# <span id="page-25-1"></span><span id="page-25-0"></span>**Разъемы и порты ввода/вывода**

**Руководство пользователя систем Dell™ PowerVault™ 775N**

- Последовательные порты
- Разъемы клавиатуры и мыши
- Разъемы видео
- Разъемы USB
- Разъемы встроенных контроллеров сетевого интерфейса
- Разъем встроенного контроллера Ethernet для удаленного доступа
- Требования к сетевому кабелю

Разъемы и порты ввода/вывода на панелях системы представляют собой шлюзы, через которые система взаимодействует с внешними устройствами, такими как клавиатура, мышь, принтер и монитор. На [рис](#page-25-1)[.](#page-25-1) [Б](#page-25-1)[-1](#page-25-1) показаны разъемы и порты ввода/вывода на задней панели. На [рис](#page-25-1)[.](#page-25-1) [Б](#page-25-1)[-2](#page-25-1) показаны разъемы и порты ввода/вывода на передней панели.

# **Pисунок Б-1. Разъемы и порты ввода/вывода на задней панели**

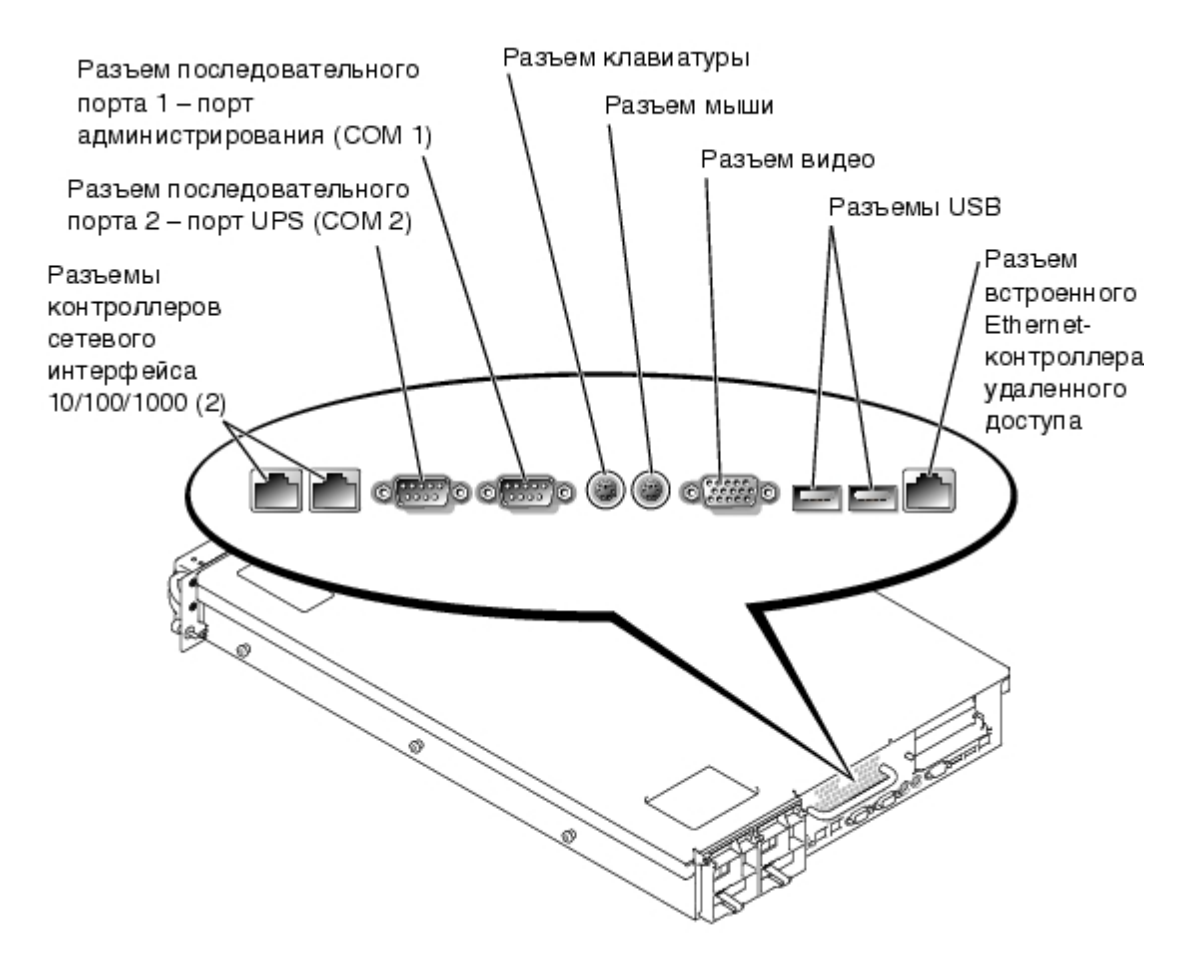

**Pисунок Б-2. Разъемы и порты ввода/вывода на передней панели**

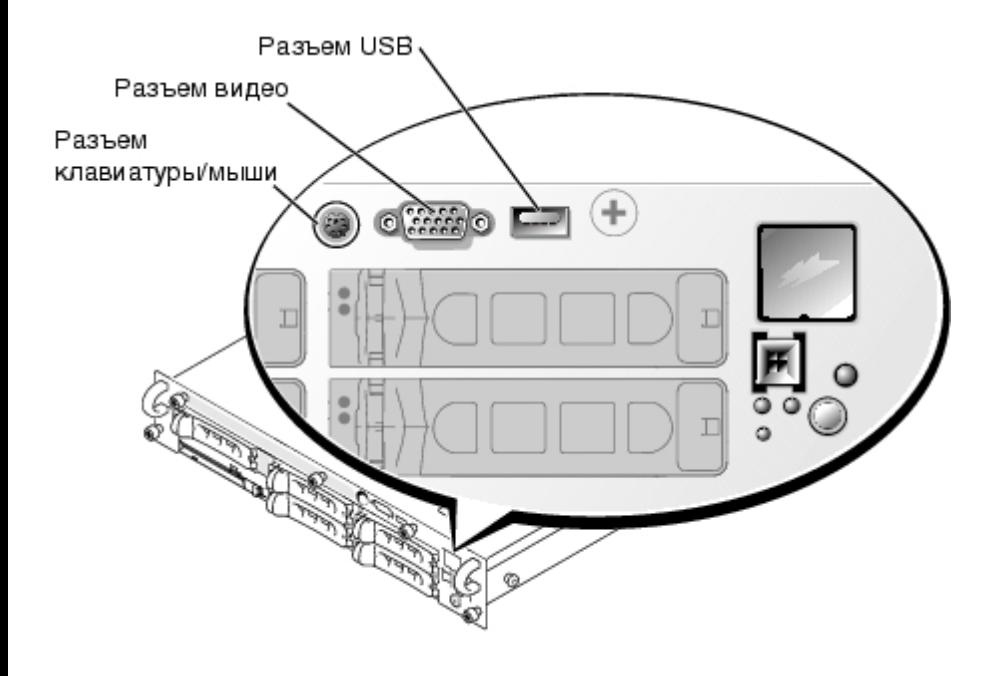

# **Последовательные порты**

Для встроенных последовательных портов используются 9-контактные миниатюрные разъемы типа D-sub на задней панели. Эти порты поддерживают такие устройства как внешние модемы, принтеры, плоттеры и мыши, для которых необходима последовательная передача данных (передача данных по одному биту в один момент времени по одной линии).

В большинстве программ термин COM (для коммуникаций) с последующим числом используется для обозначения последовательного порта (например, COM1 или COM2). По умолчанию встроенные последовательные порты системы имеют обозначения COM1 и COM2.

# **Разъем последовательного порта**

При переконфигурировании оборудования может потребоваться информация о номерах контактов и сигналах разъема последовательного порта. На [рис](#page-25-1)[.](#page-25-1) [Б](#page-25-1)[-3](#page-25-1) показаны номера контактов разъема последовательного порта, а в табл. Б-1 назначение контактов и интерфейсные сигналы разъема последовательного порта.

### **Pисунок Б-3. Номера контактов разъемов последовательных портов**

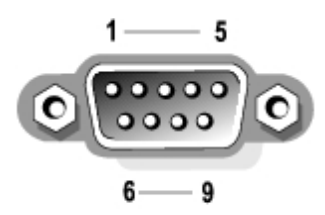

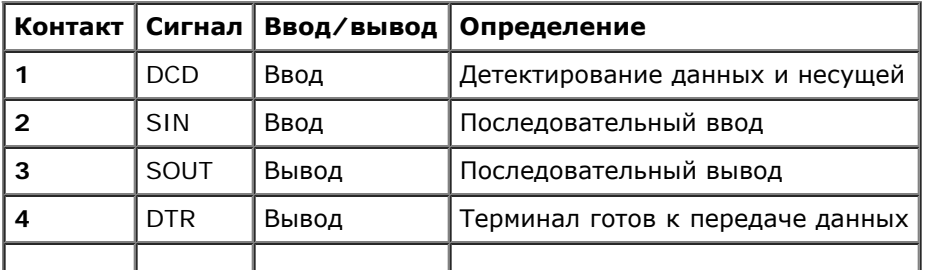

### **Таблица Б-1. Назначение контактов разъема последовательного порта**

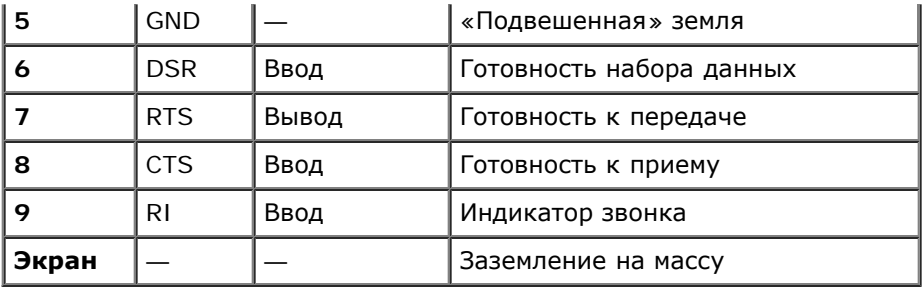

# Установка платы расширения с последовательным или параллельным портами

В системе имеется возможность автоматической конфигурации последовательных портов. Такая возможность позволяет установить плату расширения с последовательным портом, имеющим то же назначение, что и один из встроенных портов, без переконфигурирования платы. Если система обнаружит на плате расширения последовательный порт с тем же обозначением, что и встроенный, она предоставит встроенному последовательному порту следующее свободное обозначение.

Как новый, так и переназначенный COM-порты будут использовать одну линию запроса на прерывание (IRQ) следующим образом:

**COM1, COM3: IRQ4** (совместно используемое значение)

СОМ2, СОМ4: IRQ3 (совместно используемое значение)

СОМ-порты имеют следующие значения адресов ввода/вывода:

**COM1: 3F8h COM2: 2F8h COM3: 3E8h COM4: 2E8h** 

Например, если установить в систему плату расширения с портом, сконфигурированным как СОМ1, система будет рассматривать логический СОМ1 как адрес на плате расширения. Она автоматически переназначит встроенный последовательный порт, обозначенный ранее как COM1, на COM3, который будет использовать то же значение запроса на прерывание, что и COM1. Обратите внимание, что если два COM-порта используют один и тот же запрос на прерывание, можно использовать любой из этих портов, но не оба одновременно. Если установить одну или несколько плат расширения с последовательными портами, имеющими обозначения СОМ1 и СОМ3, соответствующий встроенный последовательный порт будет выключен.

Перед установкой платы, вызывающей переназначение СОМ-портов, проверьте в документации по программному обеспечению, может ли оно использовать новое назначение СОМ-порта.

Чтобы избежать автоматического конфигурирования, можно переустановить перемычки на плате расширения и изменить тем самым назначение порта на плате на следующий свободный номер COM, сохранив назначение встроенного последовательного порта. Можно также выключить встроенные порты в программе настройки системы. В документации по плате расширения должен быть указан используемый по умолчанию адрес ввода/вывода платы и значения запроса на прерывание. Кроме того, в ней должны иметься инструкции по переадресации порта и изменению значения запроса на прерывание, если оно потребуется.

Общую информацию о работе операционной системы с последовательными и параллельными портами и более подробные процедуры см. в документации по операционной системе.

# Разъемы клавиатуры и мыши

В системе используются клавиатура типа PS/2 и PS/2-совместимая мышь. Кабели обоих устройств подключаются к 6-контактным миниатюрным разъемам типа DIN на передней и задней панелях системы.

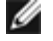

ПРИМЕЧАНИЕ: Чтобы включить разъем PS/2 на передней панели, монитор следует подключить к видеоразъему на передней панели. При подключении монитора к разъему на передней панели разъемы клавиатуры, мыши и видеоразъем, расположенные на задней панели, выключаются.

ПРИМЕЧАНИЕ: Чтобы подключить клавиатуру и мышь к передней панели системы, воспользуйтесь

разветвительным адаптером PS/2 для подключения клавиатуры и мыши к разъему PS/2 или используйте клавиатуру PS/2 и мышь USB.

Драйвер мыши предоставляет мыши приоритет на обслуживание микропроцессором, выдавая запрос IRQ12 при перемещении мыши. Кроме того, драйвер передает данные мыши в прикладную программу, управляемую мышью.

# **Разъем клавиатуры**

При переконфигурировании оборудования может потребоваться информация о номерах контактов и сигналах разъема клавиатуры. На [рис](#page-25-1)[.](#page-25-1) [Б](#page-25-1)[-4](#page-25-1) показаны номера контактов разъема клавиатуры. В табл. Б-2 указаны назначение контактов и интерфейсные сигналы разъема клавиатуры на задней панели. В табл. Б-3 описано назначение контактов совмещенного разъема клавиатуры/мыши на передней панели.

### **Pисунок Б-4. Номера контактов разъема клавиатуры**

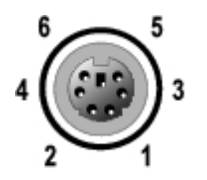

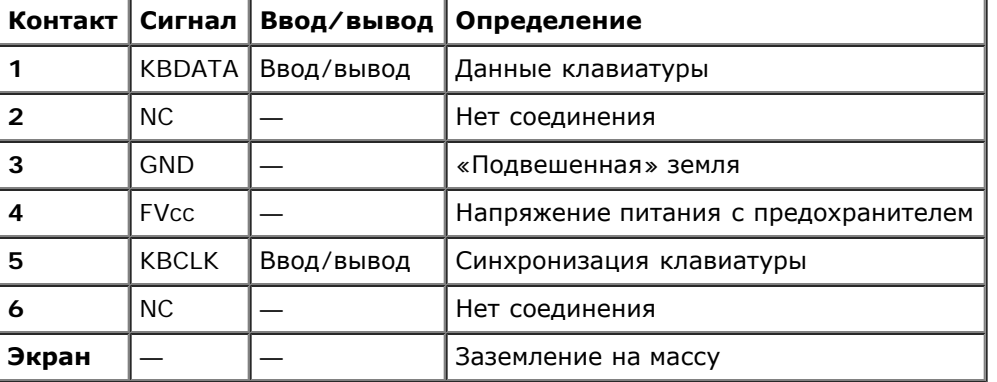

### **Таблица Б-2. Назначение контактов разъема клавиатуры (Задняя панель)**

**Таблица Б-3. Назначение контактов совмещенного разъема клавиатуры/мыши (передняя панель)**

| Контакт I | Сигнал                 | Ввод/вывод | Определение                          |  |
|-----------|------------------------|------------|--------------------------------------|--|
|           | <b>KBDATA</b>          | Ввод/вывод | Данные клавиатуры                    |  |
| 2         | <b>MSDATA</b>          | Ввод/вывод | Данные мыши                          |  |
| 3         | <b>GND</b>             |            | «Подвешенная» земля                  |  |
| 4         | <b>FV<sub>cc</sub></b> |            | Напряжение питания с предохранителем |  |
| 5         | <b>KBCLK</b>           | Ввод/вывод | Синхронизация клавиатуры             |  |
| 6         | <b>MSCLK</b>           | Ввод/вывод | Синхронизация мыши                   |  |
| Экран     |                        |            | Заземление на массу                  |  |

# **Разъем мыши**

Далее приведена информация о контактах разъема мыши. При переконфигурировании оборудования может потребоваться информация о номерах контактов и сигналах разъема мыши. На [рис](#page-25-1)[.](#page-25-1) [Б](#page-25-1)[-5](#page-25-1) показаны номера контактов разъема мыши. В [т](#page-25-1)а[бл](#page-25-1)[.](#page-25-1) [Б](#page-25-1)[-4](#page-25-1) указаны назначение контактов и интерфейсные сигналы разъемы мыши.

### **Pисунок Б-5. Номера контактов разъема мыши**

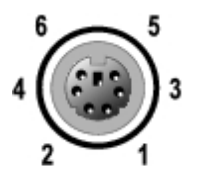

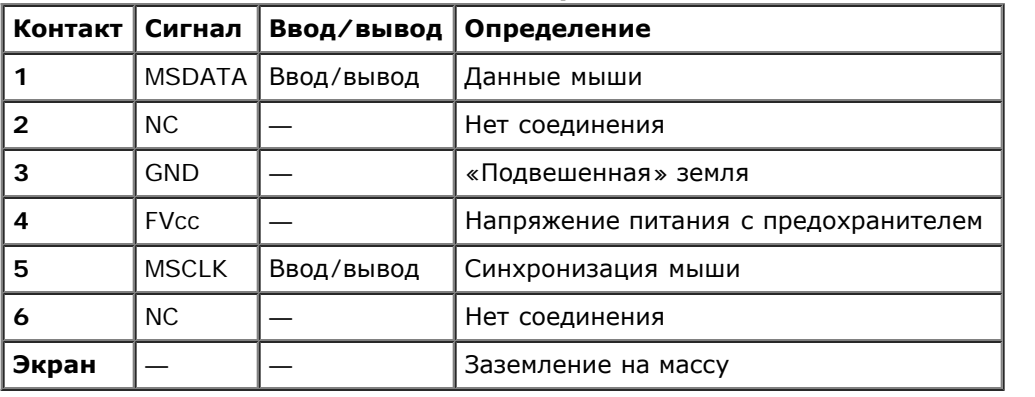

#### **Таблица Б-4. Назначение контактов разъема мыши (задняя панель)**

# **Разъемы видео**

Для подключения VGA-совместимого монитора в системе используется 15-контактный миниатюрный разъем высокой плотности типа D-sub на передней и задней панелях. Видеосхема на системной плате обеспечивает синхронизацию сигналов, управляющих красной, зеленой и синей электронными пушками в мониторе.

# **Основные принципы**

**ПРИМЕЧАНИЕ:** При подключении монитора к разъему на передней панели разъемы клавиатуры, мыши и W видеоразъем, расположенные на задней панели, выключаются.

- В системе предусмотрены два видеоразъема, по одному на задней и передней панели. При подключении монитора к разъему на передней панели видеоразъем на задней панели выключается.
- Клавиатура и мышь должны подключаться к той же панели, что и монитор. Например, если монитор подключен к разъему видео на передней панели, клавиатура и мышь также должны подключаться к разъему клавиатуры/мыши на передней панели. Это разъем стандарта PS/2, по умолчанию он используется для подключения клавиатуры. Для подключения клавиатуры и мыши к совмещенному разъему на передней панели используйте разветвительный кабель.

При переконфигурировании оборудования может потребоваться информация о номерах контактов и сигналах разъема видео. На [рис](#page-25-1)[.](#page-25-1) [Б](#page-25-1)[-6](#page-25-1) показаны номера контактов разъема видео, а в табл. Б-5 описаны назначение контактов и интерфейсные сигналы разъема видео.

### **Pисунок Б-6. Номера контактов разъема видео**

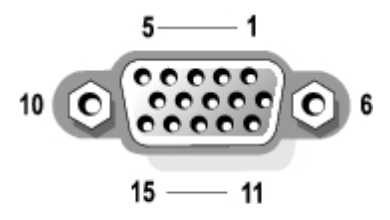

| <b>Контакт</b> | Сигнал        | Ввод/вывод | Определение                            |  |
|----------------|---------------|------------|----------------------------------------|--|
|                | <b>RED</b>    | Вывод      | Видео красный                          |  |
| $\mathbf{2}$   | <b>GREEN</b>  | Вывод      | Видео зеленый                          |  |
| 3              | <b>BLUE</b>   | Выход      | Видео синий                            |  |
| 4              | NC.           |            | Нет соединения                         |  |
| $5 - 8, 10$    | <b>GND</b>    |            | «Подвешенная» земля                    |  |
| 9              | <b>VCC</b>    |            | <b>V<sub>cc</sub></b>                  |  |
| 11             | NC.           |            | Нет соединения                         |  |
| 12             | DDC data out  | Выход      | Монитор обнаружил данные               |  |
| 13             | <b>HSYNC</b>  | Выход      | Синхронизация по горизонтали           |  |
| 14             | <b>VSYNC</b>  | Выход      | Синхронизация по вертикали             |  |
| 15             | DDC clock out | Выход      | Монитор обнаружил сигнал синхронизации |  |
| Экран          |               |            | Заземление на массу                    |  |

**Таблица Б-5. Назначение контактов разъема видео**

# **Разъемы USB**

В системе имеется один разъем USB на передней панели управления и два разъема USB на задней панели; они используются для подключения USB-совместимых устройств. Обычно с USB совместимы периферийные устройства, например, мыши, клавиатуры и динамики системы.

**ВНИМАНИЕ:** Не подключайте устройство или комбинацию устройств USB с максимальным током питания более 500 мА на канал при +5 В. Подключение устройств, превышающих это ограничение, может привести к выключению портов USB. Максимальные значения номинального тока устройств USB можно найти в сопроводительной документации на устройства.

При переконфигурировании оборудования может потребоваться информация о номерах контактов и сигналах разъемов USB. На [рис](#page-25-1)[.](#page-25-1) [Б](#page-25-1)[-7](#page-25-1) показан разъем USB, а в табл. Б-6 — назначение контактов и интерфейсные сигналы разъема USB.

### **Pисунок Б-7. Номера контактов разъема USB**

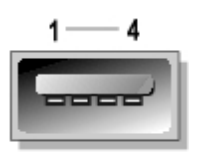

### **Таблица Б-6. Назначение контактов разъема USB**

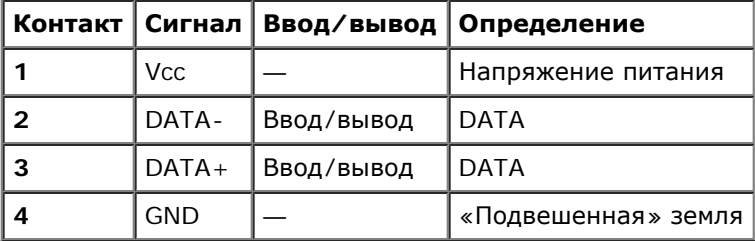

# **Разъемы встроенных контроллеров сетевого интерфейса**

В системе имеются два встроенных контроллера сетевого интерфейса (NIC) 10/100/1000–Мб/с. Контроллеры сетевого интерфейса 10/100/1000-Мб/с обеспечивают более быстрое взаимодействие между серверами и рабочими станциями и эффективное использование ресурсов, освобождая большую часть ресурсов для других приложений. Оба контроллера поддерживают стандарты 10 Base-T, 100 Base-T и 1000 Base-T Ethernet.

Оба контроллера поддерживают функцию дистанционного включения по сети, обеспечивающую запуск системы по специальному сигналу LAN (local area network [локальная сеть]) с консоли управления системой. Дистанционное включение по сети позволяет настраивать систему, загружать и устанавливать программное обеспечение, обновлять файлы и контролировать ресурсы в нерабочее время, когда сетевой трафик обычно минимален.

Более подробную информацию о требованиях к кабелям, разъемам и сети см. в разделе «Требования к сетевому кабелю».

# **Разъем встроенного контроллера Ethernet для удаленного доступа**

Система оборудована встроенным контроллером удаленного доступа (remote access controller, RAC). RAC обеспечивает возможность дистанционного управления системой и позволяет управлять системой и контролировать ее состояние, даже когда система выключена. Связь с контроллером RAC осуществляется через разъем Ethernet встроенного контроллера удаленного доступа.

При обнаружении неисправностей RAC выдает предупреждающее сообщение, что позволяет предотвратить сбой в системе. Взаимодействуя с ESM системы, контроллер RAC сообщает о приближении напряжений, температур и скоростей вентиляторов к критическим значениям и об их превышении.

Более подробную информацию о требованиях к кабелям, разъемам и сети см. в разделе «Требования к сетевому кабелю».

# **Требования к сетевому кабелю**

Разъемы сетевых контроллеров RJ45 и разъем Ethernet удаленного доступа рассчитаны на подключение кабеля UTP (unshielded twisted pair [неэкранированная витая пара]) Ethernet, снабженного стандартным разъемом RJ45. Защелкните один из концов кабеля UTP в разъеме контроллера сетевого интерфейса. Подключите другой конец кабеля к настенной розетке RJ45 или к порту RJ45 концентратора UTP, в зависимости от конфигурации сети.

Для сетей типа 10 Base-T, 100 Base-TX и 1000 Base-T соблюдайте следующие ограничения по прокладке кабелей.

- **ВНИМАНИЕ:** Во избежание линейных помех голосовые линии и линии данных должны прокладываться в отдельной оболочке.
	- Используйте кабели и разъемы категории 5 и выше.

Для сетей с гигабитными скоростями передачи рекомендуется кабель категории 5e.

• Максимальная длина кабеля (от системы до концентратора) составляет 100 м.

С основными принципами работы сети можно ознакомиться в разделе «Многосегментные сети с точки зрения систем» стандарта IEEE 802.3.

На [рис](#page-25-1)[.](#page-25-1) [Б](#page-25-1)[-8](#page-25-1) показаны светодиодные индикаторы связи и активности на разъемах контроллеров сетевого интерфейса и встроенного контроллера удаленного доступа.

#### **Pисунок Б-8. Светодиодные индикаторы на разъемах контроллеров сетевого интерфейса и встроенного контроллера удаленного доступа**

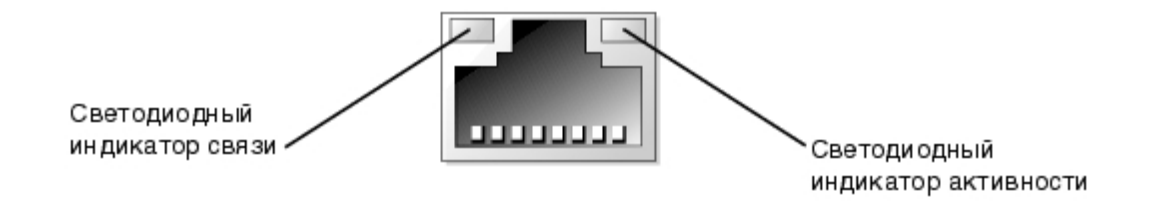

[Назад](#page-0-0) [на](#page-0-0) [страницу](#page-0-0) [Содержание](#page-0-0)

# <span id="page-33-0"></span>**Использование перенаправления консоли**

**Руководство пользователя систем Dell™ PowerVault™ 775N**

- [Минимальные](#page-33-1) [требования](#page-33-1) [к](#page-33-1) [оборудованию](#page-33-1) [и](#page-33-1) [соединению](#page-33-1)
- [Требования](#page-33-2) [к](#page-33-2) [программному](#page-33-2) [обеспечению](#page-33-2)
- [Конфигурирование](#page-34-0) [перенаправления](#page-34-0) [консоли](#page-34-0) [в](#page-34-0) [системе](#page-34-0)
- [Конфигурирование](#page-34-1) [перенаправления](#page-34-1) [консоли](#page-34-1) [в](#page-34-1) [клиентской](#page-34-1) [системе](#page-34-1)
- [Перезагрузка](#page-35-0) [системы](#page-35-0)
- [Конфигурирование](#page-35-1) [специальных](#page-35-1) [клавиш](#page-35-1)

Перенаправление консоли позволяет проводить дистанционное обслуживание системы путем пе-ренаправления ввода с клавиатуры и текстового вывода через последовательный порт. Вывод графической информации не поддерживается. Перенаправление консоли может использоваться в среде MS-DOS® для таких задач как настройка общей конфигурации BIOS или конфигурации RAID. При стандартной установке система подключается к портовому концен-тратору, обеспечивающему подключение нескольких систем с помощью общего модема. Зарегистрировавшись на портовом концентраторе с помощью модема или другого удаленного соединения, вы можете выбрать, какой системой управлять с помощью перенаправления консоли. В данном приложении описано простейшее возможное соединение: подключение к системе с помощью кабеля нуль-модема.

# <span id="page-33-1"></span>**Минимальные требования к оборудованию и соединению**

Для работы с перенаправлением консоли должны выполняться следующие требования:

Свободный последовательный порт (COM-порт) в клиентской системе

Конфигурация этого порта не должна конфликтовать с конфигурацией других портов системы.

Свободный последовательный порт (COM-порт) на сервере

Для систем с двумя свободными последовательными портами можно использовать порт COM 1 или COM 2.

Кабель нуль-модема для подключения сервера к клиентской системе

# <span id="page-33-2"></span>**Требования к программному обеспечению**

Программное обеспечение для эмуляции терминала должно удовлетворять следующим требованиям:

- Эмулятор терминала ANSI (American National Standards Institute [Национальный институт стандартизации США]) или VT100/220 с размером окна 80 x 25 символов
- Скорость 9600, 19,2 K, 57,6 K или 115,2 Kб/с при работе с последовательными (COM) портами
- Рекомендуется: возможность создания клавиатурных макросов

Все версии операционной системы Microsoft® Windows® поставляются с программой эмуляции терминала Hyper-Terminal. Однако версия программы HyperTerminal, поставляемая с большей частью операционных систем Windows, не поддерживает нужный размер экрана, в ней не работают клавиши со стрелками и функциональные клавиши, отсутствует возможность создания макросов. Компания Dell рекомендует обновить программу HyperTerminal до версии HyperTerminal Private Edition 6.1 или более высокой или выбрать другую программу эмуляции терминала.

# <span id="page-34-0"></span>**Конфигурирование перенаправления консоли в системе**

Перенаправление консоли конфигурируется в программе настройки системы (инструкции см. в главе «[Работа](#page-11-0) [с](#page-11-0) [программой](#page-11-0) [настройки](#page-11-0) [системы](#page-11-0)»). Пункт **Console Redirection (Перенаправление консоли)** позволяет вывести экран конфигурирования перенаправления консоли. Вложенные меню позволяют включать и выключать эту функцию, выбирать тип удаленного терминала и включать и выключать перенаправление после загрузки. Возможные варианты перечислены в **[т](#page-34-2)а[бл](#page-34-2). В-1.** 

<span id="page-34-2"></span>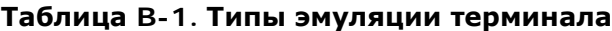

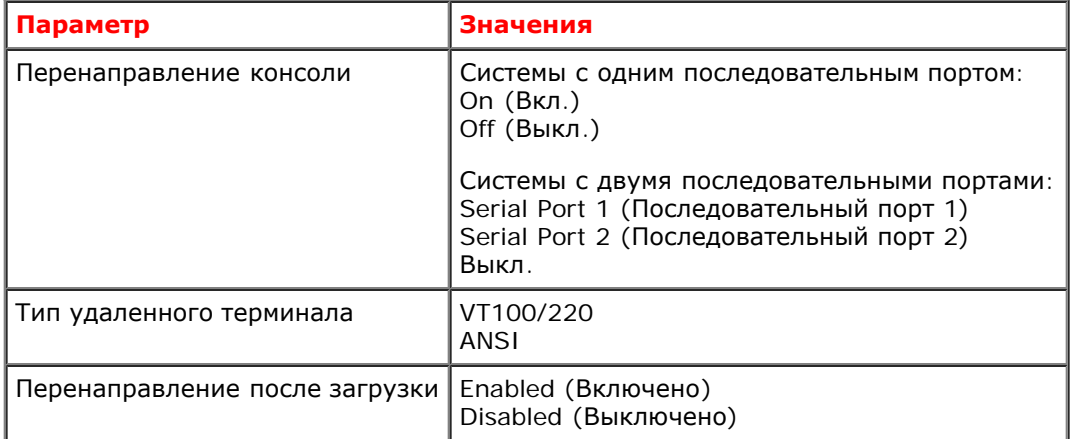

Если вы выбрали тип **VT100/220**, но на экране видны не все символы, вернитесь в программу настройки системы и выберите тип терминала **ANSI**. **Терминал ANSI** позволяет выводить полный набор символов ASCII.

# <span id="page-34-1"></span>**Конфигурирование перенаправления консоли в клиентской системе**

**ПРИМЕЧАНИЕ:** В примерах, приведенных в данном документе, предполагается, что используется обновленная версия программы Hilgraeve HyperTerminal Private Edition 6.1 или более новая версия. Если используется другая программа эмуляции терминала, обратитесь к файлу справки по этой программе.

# **Конфигурирование портов**

- 1. Нажмите кнопку **Start (Пуск)**, выберите **Programs** ® **Accessories** ® **Communications (Программы** ® **Стандартные** ® **Связь)** и выберите **HyperTerminal (Программа связи)**.
- 2. Введите название нового соединения и выберите любую пиктограмму.
- 3. Нажмите кнопку **OK**.
- 4. В меню **Connect to (Подключение)** выберите свободный COM-порт в клиентской системе и нажмите кнопку **OK**.

Если свободных COM-портов нет, и у вы не располагаете системой Dell, свяжитесь со службой технической поддержки производителя клиентской системы.

После выбора свободного COM-порта появится окно свойств COM-порта.

5. Выберите параметр **Bits per second (Наибольшая скорость)**.

При перенаправлении консоли поддерживаются скорости 9600 бит/с, 19,2 Кб/с, 57,6 Кб/с или 115,2 Кб/с.

- 6. Установите для параметра **Data bits (Биты данных)** значение **8**.
- 7. Установите для параметра **Parity (Четность)** значение **None (Не проверяется)**.
- 8. Установите для параметра Stop bits (Стоповые биты) значение 1.
- 9. В поле Flow control (Контроль передачи) выберите Hardware (Аппаратный).
- 10. Нажмите кнопку ОК.

# Конфигурирование параметров терминала

После конфигурации портов сконфигурируйте параметры терминала, выполнив следующие действия:

- 1. В окне HyperTerminal выберите меню File (Файл) команду Properties (Свойства), затем перейдите на вкладку Settings (Параметры).
- 2. Убедитесь, что для поля Function, arrow, and ctrl keys act as (Действие функциональных клавиш, Ctrl и стрелок) установлено значение Terminal Keys (Клавиши терминала).
- 3. Убедитесь, что для поля Backspace key sends (Клавиша Backspace посылает) установлено значение Ctrl+H.
- 4. Измените значение параметра Emulation (Эмуляция терминала) с Auto detect (Автовыбор) на ANSI или VT100/220.

Это значение должно совпадать со значением, выбранным для параметра Перенаправление консоли на сервере.

Нажатие на кнопку Terminal Setup (Настройка) позволяет просмотреть число строк и столбцов.

5. Измените количество строк с 24 на 25, количество столбцов оставьте равным 80.

Если у вас нет таких возможностей, необходимо обновить программное обеспечение эмуляции терминала.

# <span id="page-35-0"></span>Перезагрузка системы

Перенаправление консоли предназначено для передачи управления последовательным портом операционной системе. Такая конфигурация обеспечивает корректное выполнение отладки с использованием последовательного порта и перенаправления сообщений операционной системы без помех со стороны системной BIOS.

Чтобы использовать перенаправление консоли для выключения системы, поиска и устранения неисправностей в ней или для изменения конфигурации BIOS SCSI выполните следующие действия:

- 1. Перезагрузите систему. Рекомендации о том, как это сделать, см. в табл. В-4.
- 2. Когда система начнет перезагрузку, с помощью перенаправления консоли вы сможете контролировать работу и взаимодействовать с системой во время процедуры POST. Во время загрузки системы можно:
	- войти в программу настройки системы;
	- войти в меню настройки SCSI:
	- обновить встроенное микропрограммное обеспечение и BIOS (запись системы).

# <span id="page-35-1"></span>Конфигурирование специальных клавиш

Для перенаправления консоли используется эмуляция терминала ANSI или VT100/220, которые поддерживают только символы набора ASCII. В этом наборе символов нет функциональных клавиш, стрелок или управляющих клавиш. Однако для обычных функций программы BIOS частое необходимо использование функциональных или управляющих клавиш. Их можно эмулировать с помощью специальных последовательностей клавиш, называемых Еѕс-последовательностями или управляющими последовательностями.

Для перенаправления консоли управляющая последовательность начинается с символа escape. Его можно ввести различными способами, в зависимости от требований программы эмуляции терминала. Например, коды 0x1b, ^[ и <Esc> обозначают один и тот же символ escape. В некоторых терминальных программах для отправки правильных управляющих последовательностей используются заранее определенные макросы. В программе HyperTerminal можно определить макрос, выбрав пункт Кеу Macros (Макрос) в меню View (Вид). Макрос для практически любой комбинации клавиш можно назначить практически любой возможной клавише. Создайте макросы для всех функциональных клавиш.

В табл. В-2 перечислены управляющие последовательности VT100/220, а в табл. В-3 — управляющие последовательности ANSI, которые должны устанавливаться для представления клавиши или команды.

ПРИМЕЧАНИЕ: Определяя макрос в программе HyperTerminal, перед клавишей <Esc> следует нажимать клавишу Ø <Ins>, чтобы указать, что производится отправка управляющей последовательности, а не выход из диалогового окна. Если у вас нет таких возможностей, это указывает на необходимость обновления программного обеспечения эмуляции терминала.

| Клавиша         | Поддерживаемые последовательности                                  | Эмуляция терминала        |
|-----------------|--------------------------------------------------------------------|---------------------------|
| Стрелка вверх   | <esc> [ <shift>a</shift></esc>                                     | VT100/220                 |
| Стрелка вниз    | <esc> [ <shift>b</shift></esc>                                     | VT100/220                 |
| Стрелка вправо  | <esc> [ <shift>c</shift></esc>                                     | VT100/220                 |
| Стрелка влево   | <esc> [ <shift>d</shift></esc>                                     | VT100/220                 |
| F1              | <esc> <shift>op</shift></esc>                                      | VT100/220                 |
| F <sub>2</sub>  | $<$ Esc $>$ $<$ Shift $>$ oq                                       | VT100/220                 |
| F <sub>3</sub>  | $<$ Esc $>$ $<$ Shift $>$ or                                       | VT100/220                 |
| F4              | $<$ Esc $>$ $<$ Shift $>$ os                                       | VT100/220                 |
| F <sub>5</sub>  | $<$ Esc $>$ $<$ Shift $>$ ot                                       | <b>VT100</b>              |
| F6              | <esc> <shift>ou<br/><math>&lt;</math>Esc&gt; [ 1 7 ~</shift></esc> | <b>VT100</b><br>VT100/220 |
| F7              | <esc> <shift>ov</shift></esc>                                      | <b>VT100</b><br>VT100/220 |
| F <sub>8</sub>  | <esc> <shift>ow<br/><math>&lt;</math>Esc&gt; [ 1 9 ~</shift></esc> | VT100<br>VT100/220        |
| F9              | <esc> <shift>ox<br/><math>&lt;</math>Esc&gt; [ 2 0 ~</shift></esc> | VT100<br>VT100/220        |
| F <sub>10</sub> | <esc> <shift>oy<br/><math>&lt;</math>Esc&gt; [ 2 1 ~</shift></esc> | <b>VT100</b><br>VT100/220 |
| F11             | <esc> <shift>oz<br/><math>&lt;</math>Esc&gt; [ 2 3 ~</shift></esc> | VT100<br>VT100/220        |
| F12             | <esc> <shift>oa<br/><math>&lt;</math>Esc&gt; [24 ~</shift></esc>   | <b>VT100</b><br>VT100/220 |
| Home            | $<$ Esc>[1 ~                                                       | <b>VT220</b>              |
| End             | $<$ Esc> [4 ~                                                      | <b>VT220</b>              |
| Insert          | $<$ Esc>[2 ~                                                       | VT220                     |
| Delete          | $<$ Esc> [3 ~                                                      | <b>VT220</b>              |
| Page Up         | $<$ Esc> [ 5 $\sim$                                                | VT220                     |
| Page Down       | $<$ Esc>[6 ~                                                       | <b>VT220</b>              |
| Shift-Tab       | $<$ Esc> [ $<$ Shift>z<br>$<$ Esc> [ 0 $<$ Shift>z                 | <b>VT100</b><br>VT220     |

<span id="page-36-0"></span>Таблица В-2. Поддержка управляющих последовательностей для VT100/220

# <span id="page-37-1"></span>Таблица В-3. Поддержка управляющих последовательностей ANSI

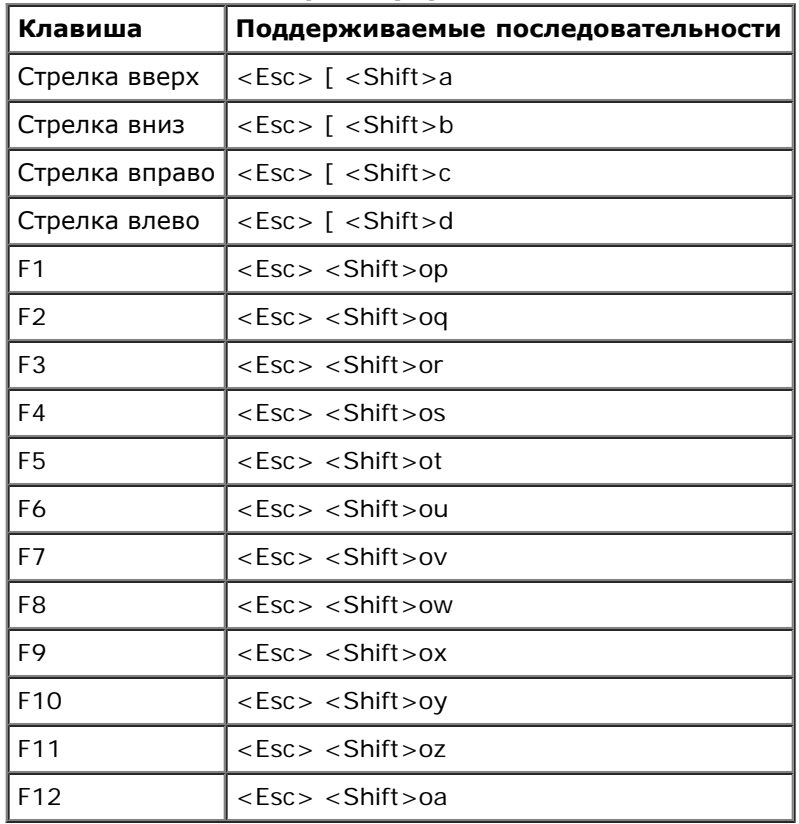

Когда макросы созданы, нажатие клавиши <F1> на клавиатуре при работе с программой эмуляции терминала приводит к отправке на сервер последовательности <Esc><Shift>ор. Принимая эти три символа, сервер интерпретирует их как <F1>. Такие возможности понадобятся для изменения установок в программе настройки системы или для продолжения работы в случае обнаружения ошибки в системе и предложения нажать клавишу <F1>.

Кроме макросов для функциональных клавиш, компания Dell рекомендует создать макросы для дополнительных управляющих последовательностей, перечисленных в табл. В-4.

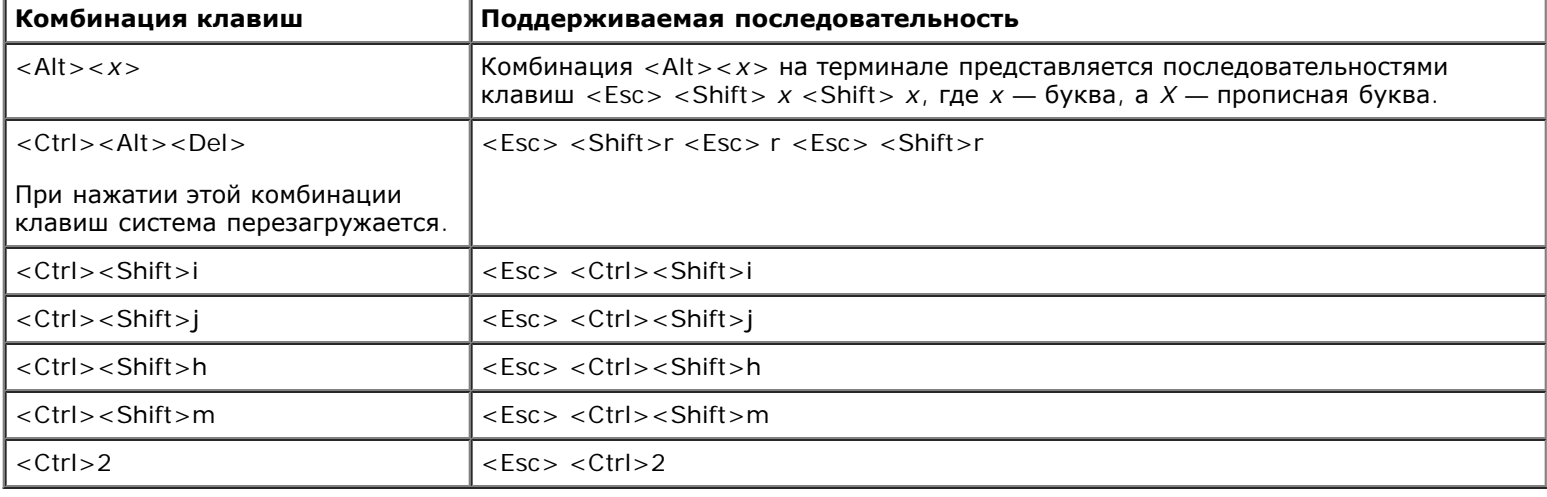

### <span id="page-37-0"></span>Таблица В-4. Дополнительные управляющие последовательности

Назад на страницу Содержание

# <span id="page-38-0"></span>Глоссарий Руководство пользователя систем Dell™ PowerVault™ 775N

В следующем списке приведены определения технических терминов и расшифровки сокращений, используемых в системных документах.

### A

Ампер.

#### адаптерная плата

Плата расширения, устанавливаемая в разъем расширения на системной плате компьютера. Адаптерная плата позволяет добавлять в систему специальные функции, устанавливая интерфейс между шиной расширения и периферийным устройством. Примерами адаптерных плат могут служить сетевые, звуковые платы и адаптеры SCSI.

### адрес памяти

Конкретное местоположение в оперативной памяти системы, обычно представляется шестнадцатеричным числом.

## **ANSI**

Сокращение от American National Standards Institute (Национальный институт стандартизации США).

### **AC**

Alternating current (переменный ток).

# **ACPI**

Сокращение от Advanced Configuration and Power Interface (усовершенствованный интерфейс конфигурирования системы и управления энергопитанием).

# байт

Восемь последовательных бит информации, основная единица данных, используемая в системе.

# бит/с

Бит в секунду.

### бит

Наименьшая единица информации, интерпретируемая системой.

# **BTF**

Британская тепловая единица.

# **BIOS**

Сокращение от basic input/output system (базовая система ввода/вывода). Системная BIOS содержит программы, находящиеся на микросхеме программируемого ПЗУ. BIOS осуществляет управление следующими функциями:

- взаимодействием между микропроцессором и периферийными устройствами, например, клавиатурой и видеоадаптером;
- прочими функциями, например, сообщениями системы.

#### **В**

Вольт.

#### **В~**

Вольт переменного тока.

### **Ввод/вывод**

Ввод/вывод. Например, клавиатура — это устройство ввода, а принтер — устройство вывода. В целом проводится разделение между вводом/выводом и вычислительной деятельностью. Например, если программа отправляет документ на принтер, используется вывод; если программа проводит сортировку списка терминов, это вычислительная деятельность.

#### **верхняя область памяти**

384 КБ оперативной памяти, находящиеся между 640 КБ и 1 МБ. Если в системе установлен микропроцессор Intel386 и выше, *диспетчер памяти* может создавать в верхней области памяти UMB, в которые могут загружаться драйверы устройств и резидентные программы.

#### **видеоадаптер**

Логическая схема, обеспечивающая—вместе с монитором—возможность вывода видеоизображения. Видеоадаптер может поддерживать больше или меньше функций, чем какой-либо определенный монитор. Обычно с видеоадаптером поставляются видеодрайверы, обеспечивающие вывод большинства прикладных программ и операционных систем в различных видеорежимах.

В некоторых системах видеоадаптер встраивается в системную плату. Имеется также немало видеоадаптерных плат, которые вставляются в разъем платы расширения.

Видеоадаптеры часто имеют собственную память. Объем видеопамяти, наряду с видеодрайверами адаптера, может оказывать влияние на количество цветов, отображаемых одновременно на экране монитора. Видеоадаптеры могут иметь отдельный сопроцессор для более быстрой обработки графики.

#### **видеодрайвер**

Программа, позволяющая прикладным программам и операционным системам, работающим в видеографическом режиме, выводить изображения с выбранным разрешением и числом цветов. С программами могут поставляться видеодрайверы «общего назначения». Для установленного в системе видеоадаптера могут потребоваться дополнительные видеодрайверы.

#### **видеопамять**

В большинстве видеоадаптеров VGA и SVGA, помимо системной оперативной памяти, используются собственные микросхемы памяти. Объем установленной в системе видеопамяти в первую очередь влияет на число цветов, отображаемых программой (с соответствующими возможностями монитора и видеодрайверов).

#### **видеоразрешение**

Видеоразрешение—например, 800 x 600—выражается числом пикселов по горизонтали на число пикселов по вертикали. Чтобы получить на экране определенное разрешение, необходимо установить соответствующие видеодрайверы, и монитор должен поддерживать такое разрешение.

#### **видеорежим**

Обычно видеоадаптеры поддерживают несколько текстовых и графических режимов отображения. Программы, работающие в текстовых режимах, выводят изображение, которое может определяться как *x* столбцов на *y* строк символов. Графическое программное обеспечение позволяет выводить изображение в графических режимах, определяемых как *x* пикселов по горизонтали на *y* пикселов по вертикали на *z* цветов.

#### **внешняя кэш-память**

Кэш оперативной памяти, использующий микросхемы SRAM. Так как скорость работы микросхем SRAM в несколько раз превышает скорость микросхем DRAM, микропроцессор считывает данные и команды из внешней кэш-памяти быстрее, чем из оперативной памяти.

#### **внутренний кэш микропроцессора**

Кэш команд и данных, встроенный в микропроцессор. Микропроцессоры Intel Pentium имеют внутренний кэш объемом 16 КБ, который подразделяется на 8-КБ кэш команд только для чтения и 8-КБ кэш данных с возможностью чтения и записи.

#### **Вт**

Ватт.

#### **Втч**

Ватт-час.

#### **VGA**

Сокращение от video graphics array (видеографическая матрица). VGA и SVGA — это стандарты видеоадаптеров с более высоким разрешением и повышенной цветопередачей по сравнению с предшествующими стандартами.

Чтобы программа могла работать с определенным разрешением, необходима установка соответствующих видеодрайверов и поддержка этого разрешения монитором. Аналогично, число цветов, отображаемых программой, зависит от возможностей монитора, видеодрайвера и объема установленной в системе видеопамяти.

#### **VDC**

Вольт постоянного тока.

#### **VRAM**

Сокращение от video random-access memory (видеоОЗУ). В некоторых видеоадаптерах для повышения производительности видеоподсистемы используются микросхемы VRAM (или комбинация VRAM и DRAM). VRAM имеет два порта, позволяющие видеоадаптеру обновлять экран и получать новые изображения одновременно.

#### **VCCI**

Сокращение от Voluntary Control Council for Interference (Совет по добровольному контролю помех).

#### **VESA**

Сокращение от «Video Electronics Standards Association» (ассоциация по стандартам в области видеоэлектроники).

### **Windows Powered**

Операционная система Windows разработана для использования в устройствах и приборах. В системах NAS операционная система Windows Powered обеспечивает функции файлового сервера для сетевых клиентов.

'n

Грамм.

# ГБ

Гигабайт. Гигабайт равен 1024 мегабайт или 1073741824 байт.

### графический режим

Видеорежим, определяемый как х пикселов по горизонтали на у пикселов по вертикали на z цветов.

#### графический сопроцессор

См. сопроцессор.

#### группа

В контексте DMI группа — это структура данных, определяющая общую информацию, или атрибуты, связанную с управляемым компонентом.

# Гц

Герц.

## G

Сила тяжести.

#### **Диагностика**

Всеобъемлющий набор тестов компьютера. Более подробную информацию о работе с диагностикой см. в Руководстве по установке и поиску и устранению неисправностей.

### драйвер устройства

Программа, позволяющая операционной системе или некоторым другим программам корректно взаимодействовать с периферийным устройством, например, с принтером. Некоторые драйверы устройств-например, драйверы сетевой платы—должны загружаться в файле config sys (с помощью выражения device=) или как резидентные программы (обычно из файла autoexec.bat). Другие—например, видеодрайверы—должны загружаться при запуске программы, для которой они предназначены.

### **DVD**

Сокращение от digital versatile disk (универсальный цифровой диск).

# **DDR**

Сокращение от double data rate (двойная скорость передачи данных).

#### **DIMM**

Сокращение от dual in-line memory module (модуль памяти с двухрядным расположением контактов). Небольшая монтажная плата, подключаемая к системной плате; на ней располагаются микросхемы DRAM.

#### **DIN**

Сокращение от *Deutsche Industrie Norm* (промышленный стандарт Германии).

### **DMA**

Сокращение от direct memory access (прямой доступ к памяти). Канал DMA позволяет осуществлять передачу данных определенных типов между оперативной памятью и данным устройством в обход микропроцессора.

#### **DMI**

Сокращение от Desktop Management Interface (интерфейс управления настольными устройствами). DMI обеспечивает управление программным обеспечением и оборудованием компьютера. DMI собирает информацию о компонентах системы, таких как операционная система, память, периферийные устройства, платы расширения и дескрипторы ресурсов. Вся информация о компонентах системы выводится в файл MIF.

#### **DRAM**

Сокращение от dynamic random-access memory (динамическая оперативная память). Оперативная память системы обычно полностью состоит из микросхем DRAM. Поскольку микросхемы DRAM не могут долго сохранять электрический заряд, система постоянно обновляет каждый микропроцессор DRAM.

#### **DC**

Сокращение от direct current (постоянный электрический ток).

#### **загрузочная дискета**

Систему можно запускать с загрузочной дискеты. Чтобы создать загрузочную дискету, поместите дискету в дисковод, в командной строке наберите sys a: и нажмите клавишу <Enter>. Используйте загрузочную дискету, если система не загружается с жесткого диска.

#### **защищенный от записи**

Файлы, предназначенные только для чтения, называются *защищенными от записи*. Защитить от записи 3,5-дюймовую дискету можно, сдвинув язычок для защиты от записи в открытое положение или установив защиту от записи в программе настройки системы.

#### **защищенный режим**

Рабочий режим, поддерживаемый микропроцессорами 80286 или выше. Защищенный режим предоставляет операционной системе следующие возможности:

- адресное пространство памяти от 16 МБ (микро--процессор 80286) до 4 ГБ (микро-процессор Intel386™ и выше);
- многозадачность;
- виртуальную память способ увеличения адресуемой памяти за счет использования жесткого диска.

32-разрядные операционные системы Windows NT, OS/2 и UNIX® работают в защищенном режиме. MS-DOS не может работать в защищенном режиме; однако некоторые программы, выполняемые под MS-DOS, например, операционная система Windows, могут переводить систему в защищенный режим.

### ИБП

Источник бесперебойного питания. Устройство с питанием от аккумуляторов, автоматически обеспечивающее питание системы в случае сбоя стандартного питания.

## ИД

Сокращение от «идентификация».

#### информация о конфигурации системы

Хранящиеся в памяти данные, сообщающие системе, какое установлено оборудование и как система должна быть сконфигурирована для работы.

### **IDE**

Сокращение от integrated drive electronics (электронные схемы управления встроенным дисководом).

#### **IRQ**

Сокращение от interrupt request (запрос прерывания). Сигнал, сообщающий о том, что данные периферийное устройство готово к отправке или получению данных по линии IRQ в микропроцессор. Каждому соединению с периферийным устройством должен быть присвоен свой номер IRQ. Например, по умолчанию первому последовательному порту в системе (COM1) назначается IRQ4. Два различных устройства могут использовать один и тот же номер IRQ, но в этом случае их нельзя использовать одновременно.

#### **ISA**

Сокращение от Industry-Standard Architecture (стандартная промышленная архитектура). 16-разрядная шина расширения. Разъемы платы расширения в системе ISA совместимы и с 8-разрядными платами расширения ISA.

#### **ITE**

Сокращение от information technology equipment (оборудование информационных технологий).

#### K

Кило-, т.е. 1000.

#### каталог

Каталоги помогают упорядочивать связанные между собой файлы на диске, создавая иерархическую структуру «перевернутого дерева». Каждый диск имеет «корневой» каталог; например, подсказка с: \> в командной строке обычно указывает, что вы находитесь в корневом каталоге диска С. Дополнительные каталоги, вложенные в корневой, называются подкаталогами. Подкаталоги могут содержать и другие подкаталоги.

### KБ

Килобайт, 1024 байт.

### K<sub>6</sub>

Килобит, 1024 бит.

# K<sub>B/c</sub>

Килобайт в секунду.

## $K6/c$

Килобит в секунду.

## KГ

Килограмм, 1000 грамм.

# кГц

Килогерц, 1000 Герц.

# код дескриптора ресурса

Индивидуальный код, назначаемый системе обычно системным администратором в целях защиты или контроля ресурсов.

### кодовый сигнал

Диагностическое сообщение в виде ряда сигналов, выдаваемых через системный динамик. Например, один сигнал, за ним еще один, и затем серия из трех сигналов представляет собой код 1-1-3.

### комбинация клавиш

Команда, требующая одновременного нажатия клавиш. Например, комбинация клавиш <Ctrl><Alt><Del> позволяет перезагрузить систему.

#### КОМПОНАНТ

В контексте DMI управляемыми компонентами являются операционные системы, компьютерные системы, платы расширения и периферийные устройства, совместимые с DMI. Каждый компонент состоит из групп и атрибутов, определяемых как связанные с этим компонентом.

### контроллер

Микросхема, управляющая передачей данных между микропроцессором и памятью или между микро-процессором и периферийным устройством — диском, клавиатурой и др.

#### кэш

Область быстрой памяти, в которой хранятся копии данных или инструкций для более быстрой загрузки. Например, BIOS системы может кэшировать код ПЗУ в более быструю оперативную память. Утилита кэширования дисков может резервировать оперативную память для хранения информации с системных дисков, к которой наиболее часто происходит обращение; если программа запросит данные, которые находятся в кэше, утилита кэширования загрузит их из оперативной памяти гораздо быстрее, чем с жесткого диска.

#### ЛОКАЛЬНАЯ ШИНА

В системе с возможностью расширения с использованием локальной шины некоторые периферийные устройства (например, видеоадаптер) могут работать гораздо быстрее, чем на обычной шине расширения. В некоторых схемах с использованием локальной шины периферийные устройства могут работать на одной скорости с микропроцессором и использовать такую же ширину шины данных, как и микропроцессор.

# **LAN**

Сокращение от local area network (локальная сеть). Локальная сеть обычно располагается в одном или нескольких близлежащих зданиях; все оборудование локальной сети соединяется специально предназначенной для такой сети проводкой.

#### **lb**

Фунт.

#### **м**

Метр.

## **мА**

Миллиампер.

### **математический сопроцессор**

См. сопроцессор.

## **мАч**

Миллиампер/час.

## **Мб**

Сокращение от «мегабит».

### **МБ**

Сокращение от «мегабайт». Термин *мегабайт* означает 1048576 байт; однако применительно к накопителям на жестких дисках мегабайт часто округляется до 1000000 байт.

# **МБ/с**

Мегабайт в секунду.

# **Мб/с**

Мегабит в секунду.

# **МГц**

Мегагерц.

#### **микропроцессор**

Основная вычислительная микросхема в системе, управляющая интерпретацией и выполнением арифметических и логических функций. Программное обеспечение, написанное для одного типа микропроцессоров, как правило, должно быть переработано для того, чтобы оно могло работать на другом. *ЦП* — это синоним микропроцессора.

#### **мм**

Миллиметр.

#### **модуль памяти**

Небольшая монтажная плата, подключаемая к системной плате; на ней располагаются микросхемы DRAM.

#### **мс**

Миллисекунда/-ы.

#### **мышь**

Указательное устройство, управляющее перемещением курсора мыши по экрану. В программном обеспечении, допускающем использование мыши, можно выполнять различные команды, подводя курсор мыши к нужному объекту на экране и нажимая кнопку мыши.

#### **MAC**

Сокращение от Media Access Control (протокол управления доступом к передающей среде).

#### **MBR**

Сокращение от master boot record (главная загрузочная запись).

## **MPEG**

Сокращение от Motion Picture Experts Group (Экспертная группа по вопросам движущегося изображения). MPEG — это формат цифровых видеофайлов.

#### **MS-DOS**

Операционная система, сокращение от Microsoft Disk Operating System (дисковая операционная система фирмы Microsoft).

#### **набор программных дискет**

Комплект дискет, с которых можно полностью установить операционную систему или прикладную программу. При изменении конфигурации программы обычно необходим набор дискет этой программы.

#### **нс**

Наносекунда, одна миллиардная секунды.

### **NVRAM**

Сокращение от nonvolatile random-access memory (энергонезависимая оперативная память). Память, содержимое которой не удаляется при выключении питания системы. NVRAM используется для хранения даты, времени и информации о конфигурации системы.

#### **NDIS**

Сокращение от Network Driver Interface Specification (спецификация стандартного интерфейса сетевых адаптеров).

## **NIC**

Сокращение от network interface controller (контроллер сетевого интерфейса).

#### **NMI**

Сокращение от nonmaskable interrupt (немаскируемое прерывание). Устройство отправляет NMI для сигнализации микропроцессору об ошибках оборудования, например, об ошибках четности.

### **NTFS**

Сокращение от NT File System (файловая система NT). Возможность операционной системы Windows NT.

#### 0б./мин.

Оборотов в минуту.

#### обычная память

Первые 640 КБ оперативной памяти. Обычная память имеется во всех системах. Программы для MS-DOS® ограничены использованием только обычной памяти, если они не были разработаны специально для использования дополнительной памяти

#### **03Y**

Сокращение от «оперативное запоминающее устройство» (запоминающее устройство с произвольной выборкой). Основная область временного хранения инструкций и данных программы в системе. Все ячейки ОЗУ идентифицируются номерами, которые называются адресами памяти. При выключении системы вся находящаяся в ОЗУ информация теряется.

#### оконечная нагрузка

Некоторым устройствам (например, последнему устройству на каждом кабеле SCSI) во избежание возникновения в кабеле отраженных и побочных сигналов необходима оконечная нагрузка. Если такие устройства подключены последовательно, потребуется включение или выключение оконечной нагрузки для этих устройств путем установки перемычки или переключателя на устройстве или путем изменения параметров в программе для конфигурирования этих устройств.

#### отображаемая память

Технология работы с оперативной памятью свыше 1 МБ. Чтобы активизировать в системе отображаемую память, следует использовать EMM. Конфигурировать систему для поддержки отображаемой памяти следует только в случае, если вы работаете с прикладными программами, которые используют или требуют наличия такой памяти.

#### память

В системе может быть несколько видов памяти, например, оперативная память, постоянное запоминающее устройство, видеопамять. Зачастую слово память используется как синоним оперативной памяти; например, заявление «система с 16 МБ памяти» означает, что в системе имеется 16 МБ оперативной памяти.

#### панель управления

Часть системы, на которой располагаются индикаторы и управляющие элементы — кнопка энергопитания, индикатор доступа к жесткому диску, индикатор потребления энергии и др.

#### переключатель

На системной плате переключатели управляют различными схемами или функциями системы. Они называются *DIP-переключателями* и обычно группируются по два или более в пластиковом корпусе. На системных платах используются два основных типа DIP-переключателей: *ползунковые* и *кулисные (тумблеры)*. Названия переключателей зависят от изменяемых параметров.

#### **перемычка**

Перемычки представляют собой небольшие блоки на плате с двумя или более контактами. Контакты соединены кусочком проводника в пластиковой оболочке. Проводник соединяет контакты и создает цепь. Перемычки обеспечивают простой способ изменений схем на печатной плате с возможностью восстановления первоначальной схемы.

#### **периферийное устройство**

Внутреннее или внешнее устройство—например, принтер, диск или клавиатура,—подключенное к системе.

#### **ПЗУ**

Сокращение от «постоянное запоминающее устройство». В ПЗУ системы находятся программы, необходимые для функционирования этой системы. Микросхема ПЗУ, в отличие от ОЗУ, сохраняет свое содержимое даже после выключения системы. Примером кода в ПЗУ может служить программа инициализации процедуры загрузки и POST.

#### **пиксел**

Точка на видеодисплее. Для создания изображения пикселы упорядочены в строки и столбцы. Разрешение видеоизображения, например, 640 x 480, выражается числом пикселов по горизонтали и по вертикали.

#### **последовательный порт**

Порт ввода/вывода, чаще всего используемый для подключения к системе модема. Обычно последовательный порт имеет 9-контактный разъем.

#### **приложение**

Программное обеспечение, например, текстовый процессор или электронные таблицы, предназначенное для облегчения выполнения конкретных задач или ряда задач. Прикладные программы работают в операционной системе.

#### **программа настройки системы**

Программа на базе BIOS, позволяющая сконфигурировать устройства в системе и настроить работу системы с помощью таких возможностей как защита паролем и управлением питанием. Для того чтобы некоторые изменения конфигурации оборудования в программе настройки системы вступили в силу, необходима перезагрузка системы (она может происходить автоматически). Поскольку программа настройки системы хранится в энергонезависимой оперативной памяти, все настройки сохраняются до тех пор, пока вы вновь их не измените.

#### **прогрессивная развертка**

Способ уменьшения мерцания экрана монитора путем последовательной регенерации каждой горизонтальной строки.

#### **процедура загрузки**

Во время запуска система очищает всю память, инициализирует устройства и загружает операционную систему. Если операционная система отвечает, перезагрузить систему можно с помощью клавиш <Ctrl><Alt><Del> (*теплая загрузка*); в противном случае возможна только холодная перезагрузка с помощью кнопки сброса или путем выключения системы и последующего ее включения.

Сокращение от pin grid array (матрица штырьковых выводов). Тип гнезда микропроцессора, позволяющий извлекать микросхему процессора.

#### **PXE**

Сокращение от Preboot Execution Environment (предзагрузочная среда исполнения).

#### **POST**

Сокращение от power-on self-test (самотестирование при включении питания). Перед загрузкой операционной системы при включении питания POST проводит тестирование различных компонентов системы, таких как оперативная память, накопители и клавиатура.

### **PS/2**

Сокращение от Personal System/2.

# **PCI**

Сокращение от Peripheral Component Interconnect (соединение периферийных устройств). Стандарт локальной шины, разработанный корпорацией Intel Corporation.

#### **раздел**

Жесткий диск можно разбить на несколько физических сегментов, называемых *разделами*; для этого используется команда fdisk. Каждый раздел может содержать несколько логических дисков.

После разбиения жесткого диска на разделы каждый логический диск нужно отформатировать с помощью команды format.

#### **разъем для платы расширения**

Разъем на системной или надстроечной плате для подключения платы расширения.

#### **разъем VGA**

В некоторых системах со встроенным видеоадаптером VGA разъем VGA позволяет установить в систему дополнительный адаптер, например, видеоакселератор. Разъем VGA также называется *транзитным разъемом VGA*.

#### **расширенная память**

Оперативная память свыше 1 МБ. Для большинства использующих ее программ, таких как операционная система Microsoft® Windows®, необходимо, чтобы расширенная память управлялась XMM.

#### **реальный режим**

Рабочий режим, поддерживаемый микропроцессорами 80286 и выше, имитирует архитектуру микропроцессора 8086.

#### **резервная копия**

Копия файла программы или данных. В качестве меры предосторожности следует регулярно создавать резервные копии информации, хранящейся на жестком диске. Перед внесением изменений в конфигурацию системы следует создать резервные копии важнейших файлов запуска операционной системы.

## **резервный аккумулятор**

Резервный аккумулятор обеспечивает сохранение информации о конфигурации системы, дате и времени в специальном участке памяти во время выключения питания системы.

#### **RAID**

Сокращение от redundant array of independent disks (матрица независимых дисковых накопителей с избыточностью).

#### **RAC**

Сокращение от remote access controller (контроллер удаленного доступа).

#### **ROMB**

Сокращение от «RAID on Motherboard» (RAID на материнской плате).

### **RTC**

Сокращение от real-time clock (часы реального времени). Часы с питанием от аккумулятора на системной плате, дата и время в которых сохраняется и после выключения компьютера.

#### **с**

Секунда/-ы.

#### **светодиод**

Светодиодный индикатор. Электронное устройство, которое светится при прохождении через него электрического тока.

#### **сервисная кодовая метка**

Наклейка со штрих-кодом на системе, служащая идентификатором системы при звонке в службу технической поддержки компании Dell.

#### **системная дискета**

Синоним *загрузочной дискеты*.

#### **системная память**

Синоним *ОЗУ*.

#### **системная плата**

Основная монтажная плата в системе, содержит большинство компонентов системы, такие как:

- микропроцессор;
- оперативную память;
- контроллеры стандартных периферийных устройств например, клавиатуры;
- различные микросхемы ПЗУ.

Часто используются такие синонимы системной платы как *материнская плата* и *логическая плата*.

#### **сопроцессор**

Микросхема, освобождающая микропроцессор от определенных задач по обработке. Математический сопроцессор, например, занимается вычислениями. Графический сопроцессор управляет передачей видеоизображения.

#### **SVGA**

Сокращение от super video graphics array (супервидеографическая матрица). VGA и SVGA — это стандарты видеоадаптеров с более высоким разрешением и повышенной цветопередачей по сравнению с предшествующими стандартами.

Чтобы программа могла работать с определенным разрешением, необходима установка соответствующих видеодрайверов и поддержка этого разрешения монитором. Аналогично, число цветов, отображаемых программой, зависит от возможностей монитора, видеодрайвера и объема установленной в системе видеопамяти.

#### **SDMS**

Сокращение от SCSI device management system (система управления устройствами SCSI).

#### **SDRAM**

Сокращение от synchronous dynamic random-access memory (синхронная динамическая оперативная память).

#### **SIMM**

Сокращение от single in-line memory module (модуль памяти с однорядным расположением выводов). Небольшая монтажная плата, подключаемая к системной плате; на ней располагаются микросхемы DRAM.

#### **SMART**

Сокращение от Self-Monitoring Analysis and Reporting Technology (технология самоконтроля и вывода отчетов). Технология, позволяющая жестким дискам сообщать BIOS об ошибках и сбоях, что приводит к выводу сообщения об ошибке на экран. Для использования этой технологии жесткий диск должен быть SMART-совместимым, а в системной BIOS должна быть установлена соответствующая поддержка.

#### **SMP**

Сокращение от symmetric multiprocessing (симметричная многопроцессорная обработка). SMP — это система, состоящая из двух или более микропроцессоров, соединенных широкополосной связью и управляемых операционной системой, каждый микропроцессор имеет равный доступ к устройствам ввода/вывода. Противоположность параллельной обработке, где основной микропроцессор обрабатывает весь ввод/вывод на диски, терминалы, в локальную сеть и т.д.

#### **SNMP**

Сокращение от Simple Network Management Protocol (простой протокол сетевого управления). SNMP представляет собой стандартный промышленный интерфейс, обеспечивающий администратору сети дистанционный контроль и управление рабочими станциями.

#### **SRAM**

Сокращение от static random-access memory (статическая оперативная память). Так как микросхемы SRAM не требуют постоянной регенерации, они имеют значительно более высокое быстродействие по сравнению с микросхемами DRAM.

### **SCSI**

Сокращение от small computer system interface (интерфейс малых компьютерных систем). Интерфейс шины ввода/вывода с более высокой скоростью передачи данных, чем у стандартных портов. К одному интерфейсу SCSI можно подключить до семи устройств (для некоторых новых типов SCSI — до 15 устройств).

### **SEC**

Single-Edge Contact - плата с односторонним краевым контактом.

#### текстовый режим

Видеорежим, определяемый как х столбцов на у строк символов.

#### температура окружающей среды

Температура области или комнаты, в которой расположена система. Также называется комнатной температурой.

#### **VTИЛИТА**

Программа для управления системными ресурсами—памятью, накопителями, принтерами и др.

#### **UL**

Лаборатории Underwriters.

#### **UMB**

Сокращение от upper memory blocks (блоки верхней памяти).

#### **USB**

Сокращение от Universal Serial Bus (универсальная последовательная шина). К одному разъему USB можно подключить несколько USB-совместимых устройств — мыши, клавиатуры, принтеры и динамики. Устройства USB могут подключаться и отключаться при работающей системе.

#### **UTP**

Сокращение от unshielded twisted pair (неэкранированная витая пара).

#### файл win.ini

Файл запуска операционной системы Windows. При запуске Windows проверяет содержимое файла win.ini и определяет различные параметры среды Windows. Помимо прочего, в файле win.ini указаны установленные в системе Windows принтеры и шрифты. Кроме того, в файле win.ini обычно имеются разделы, содержащие необязательные настройки прикладных программ Windows, установленных на жестком диске.

Работа с панелью управления или программой установки Windows может привести к изменению параметров в файле win.ini. Иногда может понадобиться вручную изменить или добавить параметры в файл win.ini с помощью текстового редактора типа Notepad (Блокнот).

#### файл readme

Текстовый файл, поставляемый с программным обеспечением или устройствами и содержащий дополнения или изменения к поставляемой с этой программой или устройством документации. Обычно в файлах readme приводится информация об установке, указываются новые возможности продукта или внесенные в него исправления и изменения, недокументированные ранее, а также перечисляются известные на данный момент проблемы и другая полезная при работе с программой или устройством информация.

#### файл system.ini

Файл запуска операционной системы Windows. При запуске Windows проверяет файл system.ini и определяет

различные параметры среды Windows. Помимо прочего, в файле **system.ini** перечислены установленные драйверы видео, мыши и клавиатуры для Windows.

Работа с панелью управления или программой установки Windows может привести к изменению параметров в файле **system.ini**. Иногда может понадобиться изменение или добавление параметров в файл **system.ini** вручную с помощью текстового редактора типа Notepad (Блокнот).

#### **файл только для чтения**

Файл только для чтения невозможно изменить или удалить. Файл может иметь данный статус, если:

- для него установлен атрибут «только чтение»;
- он расположен на дискете, физически защищенной от записи, или на защищенном от записи устройстве;
- он находится в сетевом каталоге, на который системный администратор предоставил вам права только чтения.

#### **флэш-память**

Тип микросхемы EEPROM с возможностью перепрограммирования утилитой с дискеты без извлечения микросхемы из системы; большинство микросхем EEPROM можно перепрограммировать только с помощью специального оборудования.

#### **форматирование**

Подготовка жесткого диска или дискеты к хранению файлов. Безусловное форматирование удаляет с диска всю предварительно записанную информацию.

### **фут**

Мера длины, равная 30,5 см.

#### **F**

Градусы Фаренгейта.

### **FAT**

Сокращение от file allocation table (таблица размещения файлов). Структура файловой системы, которая используется в операционной системе MS-DOS для организации и контроля файлового запоминающего устройства. Операционная система Windows NT® в необязательном порядке может использовать файловую систему FAT.

#### **FSB**

Сокращение от front side bus (фронтальная шина). FSB представляет собой информационный канал и физический интерфейс между микропроцессором и основной памятью (оперативной памятью).

#### **FTP**

File Transfer Protocol (протокол передачи файлов).

#### **FCC**

Сокращение от Federal Communications Commission (Федеральная комиссия по средствам связи).

#### **хост-адаптер**

Хост-адаптер реализует связь между системной шиной и контроллером периферийного устройства. Подсистемы контроллеров жестких дисков имеют встроенные схемы хост-адаптеров. Чтобы добавить в систему шину расширения SCSI, необходимо установить или подключить соответствующий хост-адаптер.

### **h**

Hexadecimal (шестнадцатеричный). Система счисления с основанием 16 часто используется в программировании для идентификации адресов в оперативной памяти системы и адресов ввода/вывода для устройств. Последовательность десятичных чисел от 0 до 16, например, представляется в шестнадцатеричной системе как 0, 1, 2, 3, 4, 5, 6, 7, 8, 9, A, B, C, D, E, F, 10. В тексте шестнадцатеричные числа часто обозначаются буквой *h* в конце числа.

# **ЦП**

Сокращение от «центральный процессор». См. также микропроцессор.

## **C**

Градусы Цельсия.

# **CD**

Сокращение для обозначения компакт-диска. В дисководах компакт-дисков для чтения данных с компакт-дисков используется оптическая технология. Компакт-диски представляют собой постоянные запоминающие устройства; с помощью стандартных дисководов компакт-дисков нельзя записать на компакт-диск новые данные.

#### **COM***n*

Для последовательных портов 1—4 в системе используются названия устройств COM1, COM2, COM3 и COM4. По умолчанию для COM1 и COM3 используется прерывание IRQ4, а для COM2 и COM4 — IRQ3. Поэтому при конфигурировании программного обеспечения, работающего с последовательными устройствами, нужно проявлять осторожность, чтобы не вызвать конфликт прерываний.

#### **чересстрочная развертка**

Технология повышения разрешения видеоизображения за счет об-новления горизонтальных строк на экране через одну. Чересстрочная развертка может вызвать заметное мерцание экрана, поэтому большинство пользователей выбирают разрешения, не использующие чересстрочную развертку.

#### **шина**

Информационный канал между компонентами системы. В системе имеется шина расширения, позволяющая микропроцессору взаимодействовать с контроллерами различных периферийных устройств, подключенных к системе. Кроме того, в системе имеется адресная шина и шина данных для обеспечения взаимодействия микропроцессора и оперативной памяти.

#### **шина расширения**

В системе имеется шина расширения, позволяющая микропроцессору взаимодействовать с контроллерами периферийных устройств, таких как сетевые платы или внутренние модемы.

### **EISA**

Сокращение от Extended Industry-Standard Architecture (расширенная стандартная архитектура для промышленного применения), модель 32-разрядных плат расширения. Разъемы плат расширения в системе EISA совместимы и с 8- и 16-разрядными платами расширения ISA.

Во избежание конфликтов конфигурации при установке платы расширения EISA используйте утилиту конфигурации EISA. Она позволит указать, в каком разъеме расширения находится плата, и считает информацию о необходимых

плате системных ресурсах из соответствующего файла конфигурации EISA.

#### **EMI**

Сокращение от electromagnetic interference (электромагнитные помехи).

#### **EMC**

Сокращение от Electromagnetic Compatibility (электромагнитная совместимость).

## **ERA**

Сокращение от embedded remote access (встроенный контроллер удаленного доступа). ERA позволяет осуществлять удаленное управление на сетевом сервере с использованием DRAC III.

## **ESD**

Сокращение от electrostatic discharge (электростатический разряд).

#### **ESM**

Сокращение от embedded server management (встроенное управление сервера).

#### **ECC**

Сокращение от error checking and correction (проверка и исправление ошибок).

## **EEPROM**

Сокращение от electrically erasable programmable read-only memory (электрически стираемое программируемое постоянное запоминающее устройство).

[Назад](#page-0-0) [на](#page-0-0) [страницу](#page-0-0) [Содержание](#page-0-0)